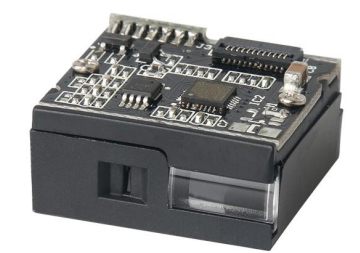

DE1100

一维红光扫描器

设置手册(通用版)

#### **免责声明**

请您在使用本手册描述的产品前仔细阅读手册的所有内容,以保障产品的安全有效地使用,阅读 后请将本手册妥善保存以备下次使用时查询。

请勿自行拆卸终端或撕毁终端上的封标,否则广东顶誉物联科技有限公司不承担保修或更换终端 的责任。

本手册中的图片仅供参考,如有个别图片与实际产品不符,请以实际产品为准。对于本产品的改 良更新,广东顶誉物联科技有限公司保留随时修改文档而不另行通知的权利。

本手册包含的所有信息受版权的保护,广东顶誉物联科技有限公司保留所有权利,未经书面单位 及个人不得以任何方式或理由对本文档全部或部分内容进行任何形式的摘抄、复制或与其它产销售。 本手册中描述的产品中可能包括广东顶誉物联科技有限公司或第三方享有版权的软件,除非获得相关 权利人的许可,否则任何单位或者个人不能以任何形式对前述软件进行复制、分发、修改、摘录、反 编、解密、反相工程、出租、转让、分许可以及其它侵犯软件版权的行为。

广东顶誉物联科技有限公司对本声明拥有最终解释权。

#### **版本记录**

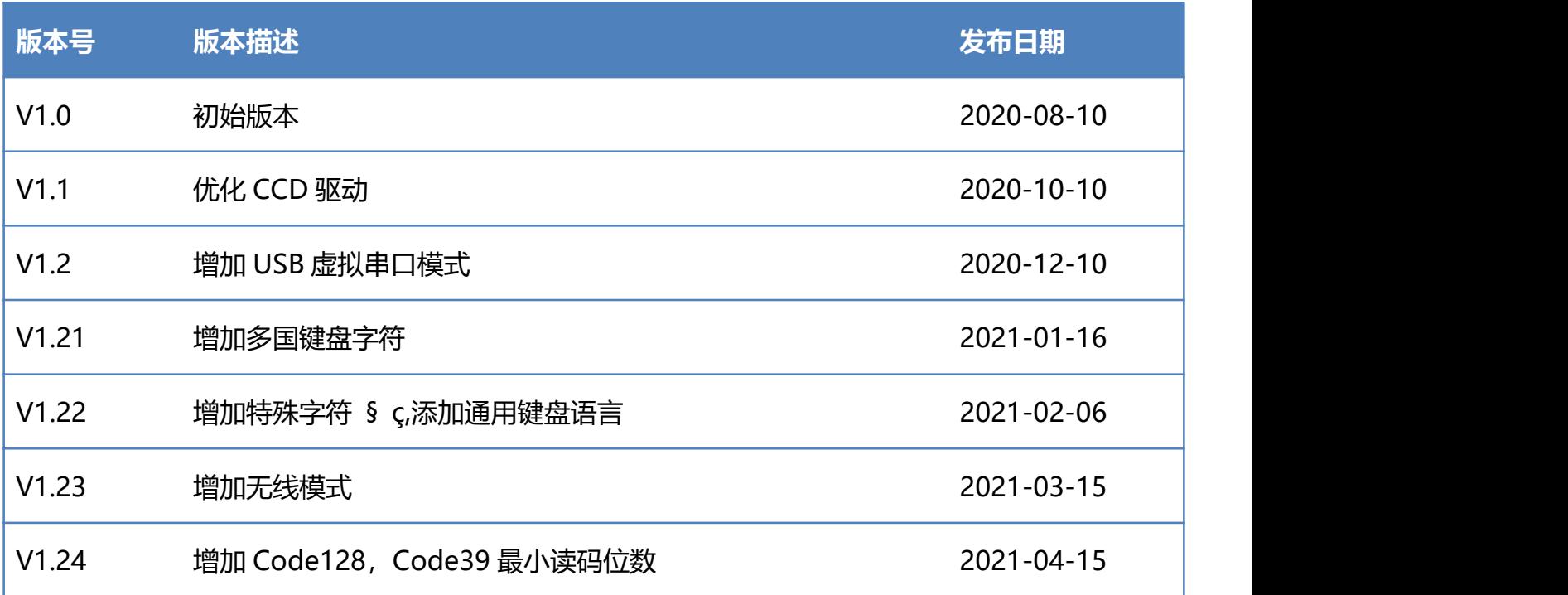

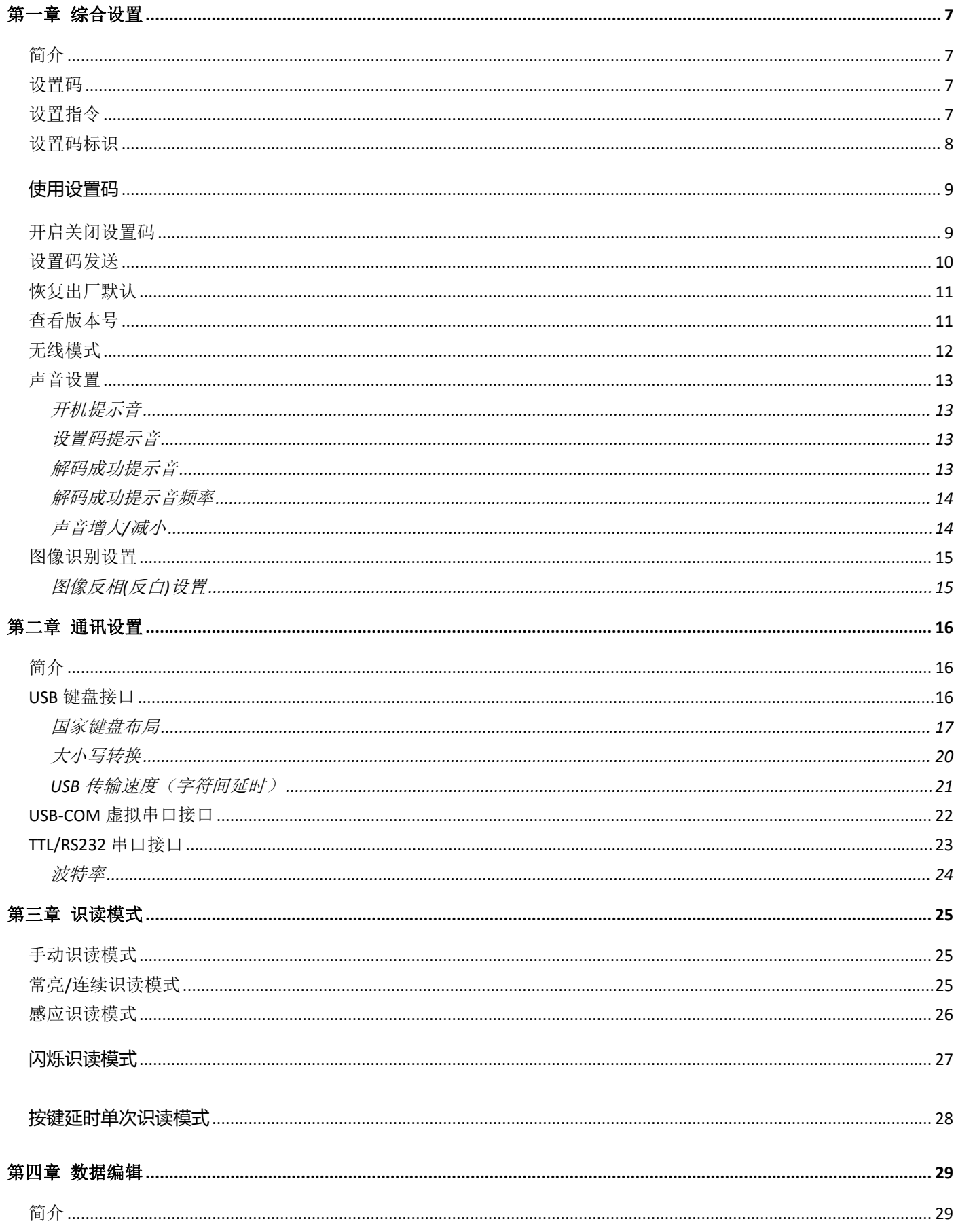

目录

#### www.dyscan.com.cn

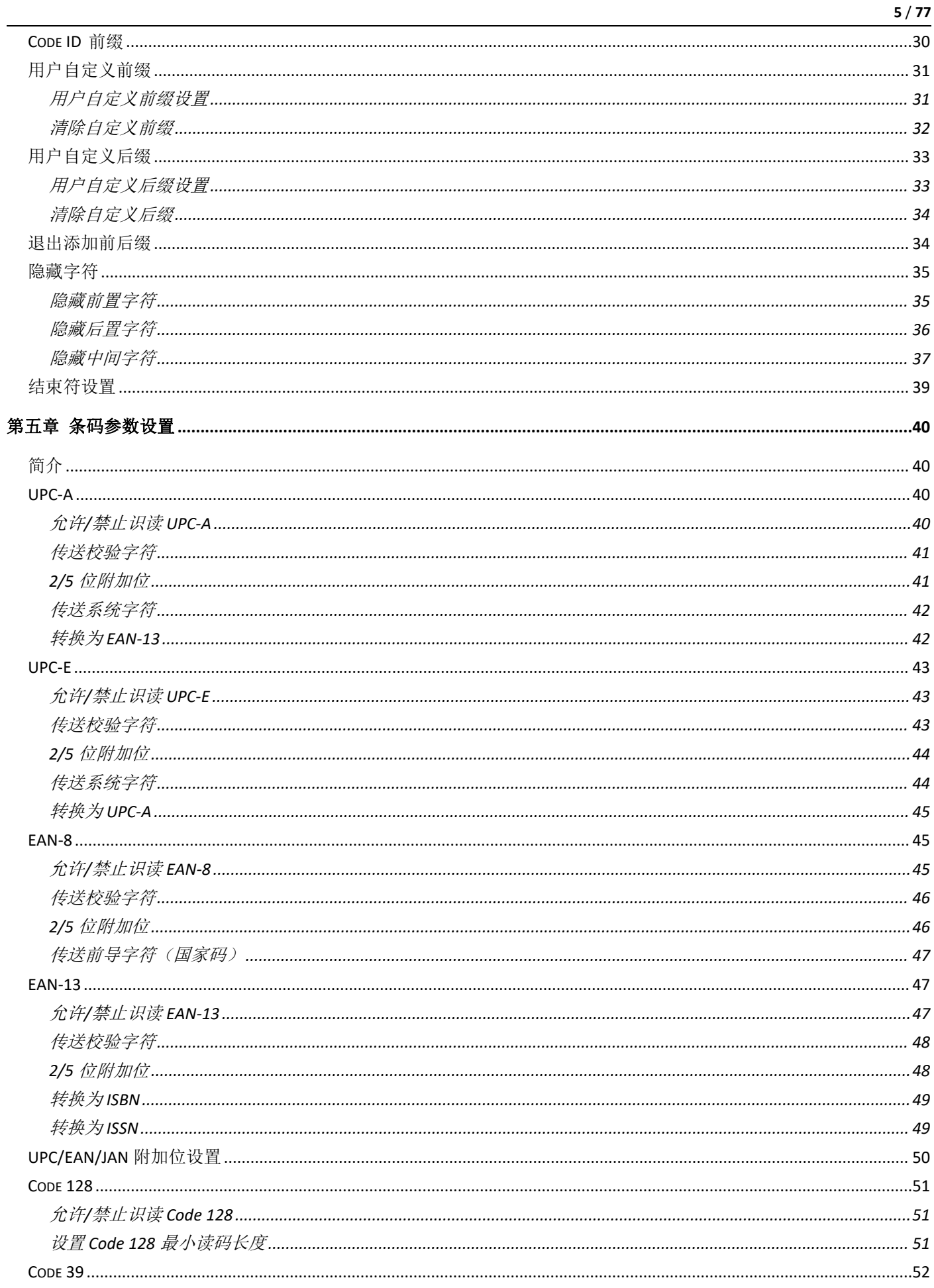

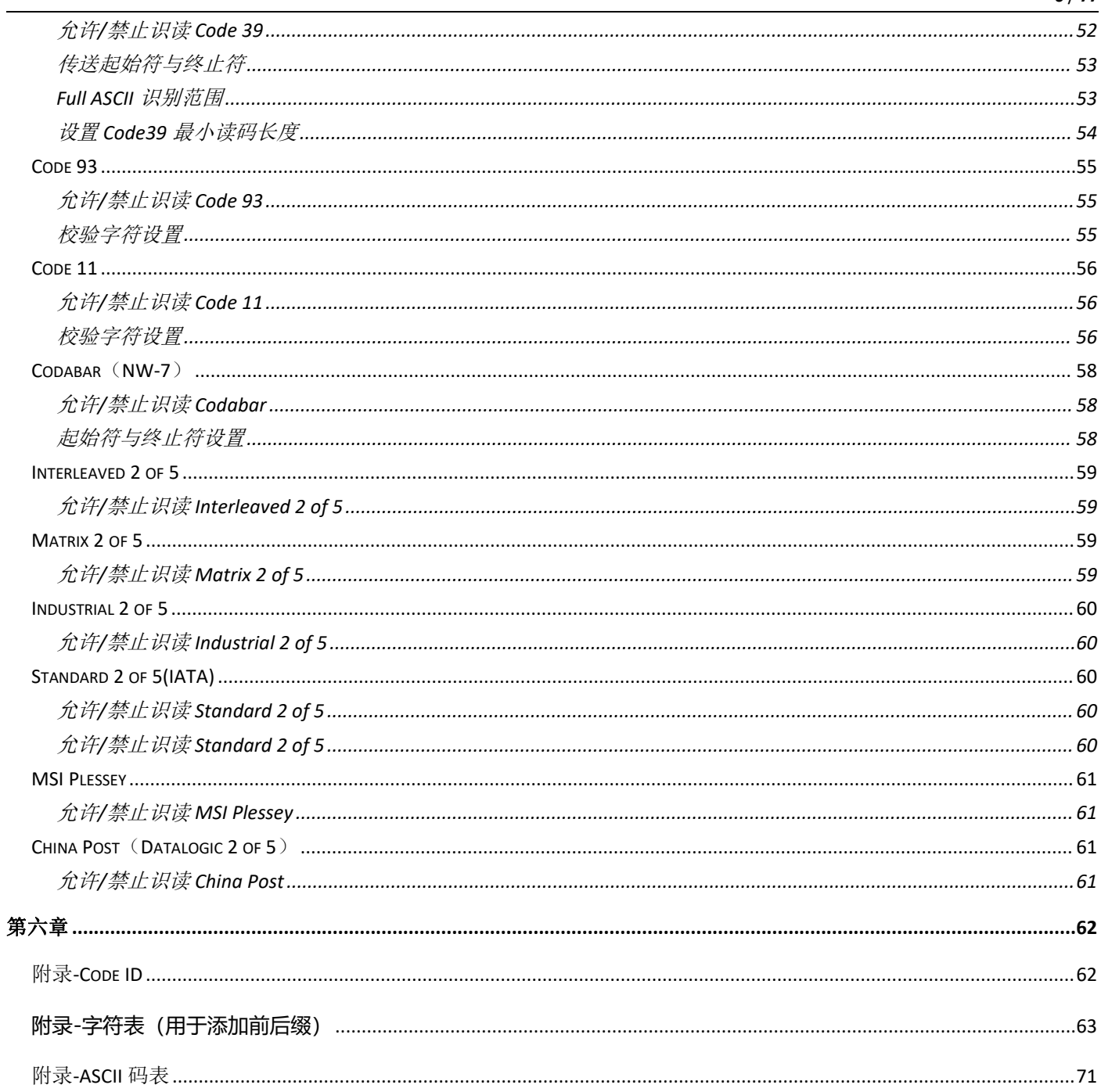

# <span id="page-6-0"></span>**第一章 综合设置**

# <span id="page-6-1"></span>**简介**

本手册主要用于介绍如何对扫描器产品如何进行设置相应的功能;

有两种方法可以对扫描器进行设置。

#### <span id="page-6-2"></span>**设置码**

扫描器可以通过识读相应的一个或者一组特殊条码进行设置相应的功能,在下面的章节里,我们会详 细介绍相应设置选项和功能并提供相应的设置码。

# <span id="page-6-3"></span>**设置指令**

主机可以发送的一组十六进制字符串对扫描器进行设置,在下面的章节里,除了介绍设置码,我们也 会介绍设置指令字符串。

利用设置指令可以对扫描器进行自动化操作,您也可以通过二次开发,将所有相关设置指令集成到软 件中, 批量处理相关指令。

# <span id="page-7-0"></span>**设置码标识**

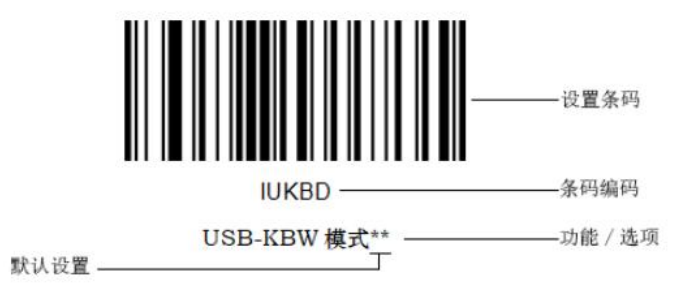

#### **使用说明:**

在手动读码模式下,扫描条码操作步骤如下

1. 按住扫描器的触发键不放,瞄准线被激活,出现红色红色瞄准线。

2. 将红色瞄准线对准条码中心, 移动扫描器并调整它与条码之间的距离, 来找到最佳识读距离。

3. 听到成功提示音响起,同时红色照明线熄灭, 则读码成功, 扫描器将解码后的数据传输至主机。

**注意:在识读过程中,对同一批次的条码,您会找到扫描器与条码的距离在某一范围内,读码成功率 会很高,此距离即为最佳识读距离。**

### <span id="page-8-0"></span>**使用设置码**

设置码作为一种特殊的条码使用,我们可以根据扫描不同的设置码,对扫描器实现不同的功能。制作 设置码时选用 CODE 128 条码类型, 采用【^3+条码编码】格式进行制作。

# <span id="page-8-1"></span>**开启关闭设置码**

设置码可以被关闭, 当扫描器被设置为"开启设置码"后, 扫描设置码时, 设置功能将起作用, 当扫 描器被设置为"关闭设置码"后,扫描设置码时,扫描引擎会出现错误提示音,设置功能不起作用。 默认为"开启设置码"。

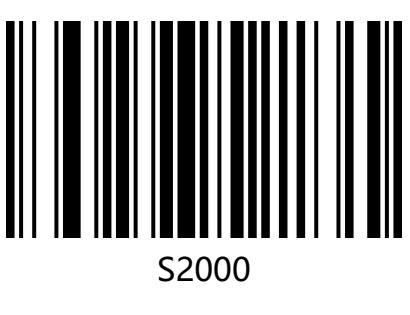

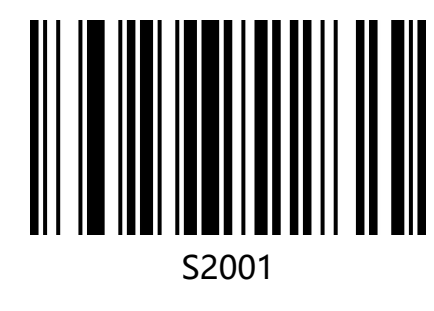

启动设置码\*\*

关闭设置码

# <span id="page-9-0"></span>**设置码发送**

设置码内容可以被允许发送。读取 "发送设置码"并设定成功后,识读设置码时内容将会发送给主 机;识读"不发送设置码"并设定成功后,扫描器将会把不再发送设置码内容。

默认为"不发送设置码"。 S3000

设置码发送

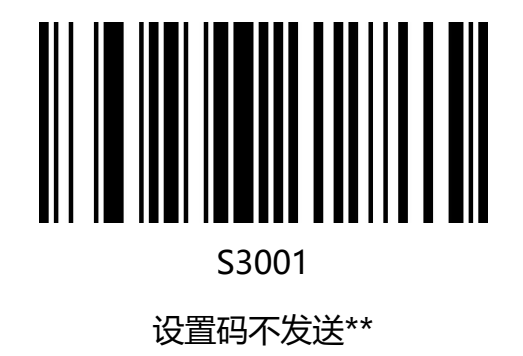

## <span id="page-10-0"></span>**恢复出厂默认**

所有扫描器都有一个出厂的默认设置,读取"恢复出厂默认"设置条码,将使扫描器的所有属性设置 软件默认状态。

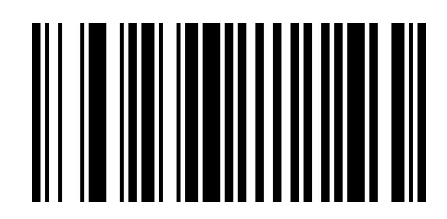

S0001

恢复默认设置

#### **使用说明:**

在以下情况下您最有可能使用到此条码:

- 1. 扫描器设置出错, 如无法识别条码。
- 2. 您忘记了之前对扫描器做过何种设置,而又不想使用之前的设置。
- 3. 设置了扫描器使用某些不常使用的功能,并使用完成后。

### <span id="page-10-1"></span>**查看版本号**

使用扫描器扫描下查看版本号条码,可以查看当前扫描器版本号信息,

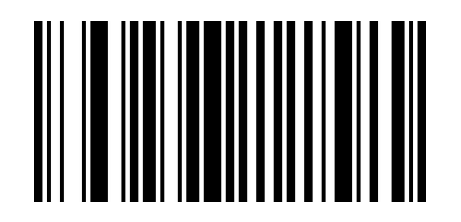

S0000

查看版本号

www.dyscan.com.cn

# <span id="page-11-0"></span>**无线模式**

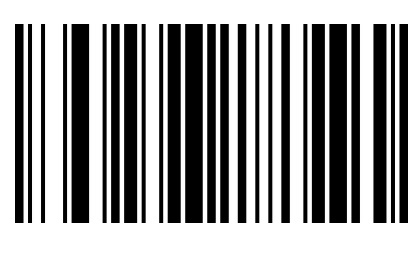

S0003

S0005

无线模式

恢复无线出厂默认值

设置无线模式后,执行下面功能。

- 1、接口:串口;
- 2、波特率:9600;
- 3、解码成功提示音:关闭;(设置码声音不关闭)
- 4、结束符:无结束符;

# <span id="page-12-0"></span>**声音设置**

#### <span id="page-12-1"></span>**开机提示音**

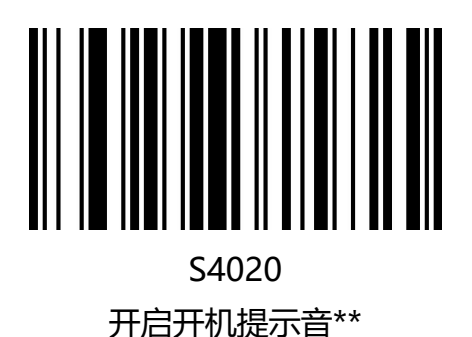

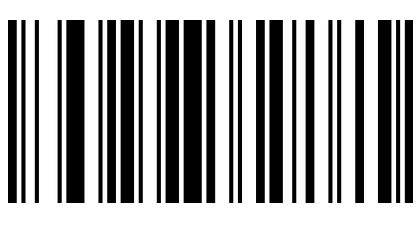

S4021 关闭开机提示音

<span id="page-12-2"></span>**设置码提示音**

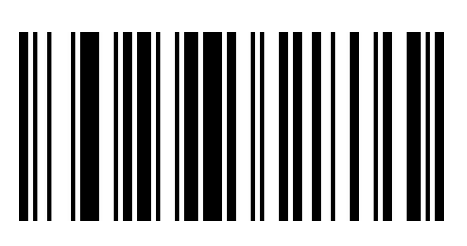

S4000

开启设置码提示音\*\*

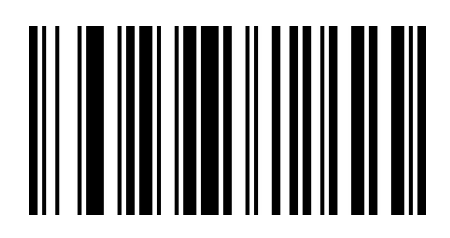

S4001

关闭设置码提示音

#### <span id="page-12-3"></span>**解码成功提示音**

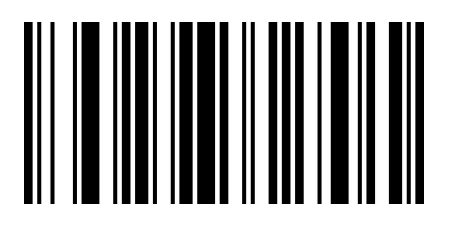

S4030

开启解码成功提示音\*\*

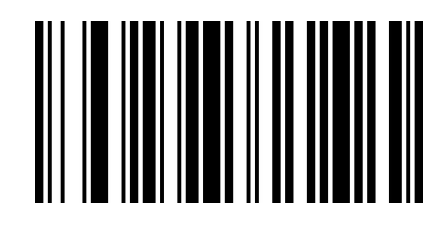

S4031

关闭解码成功提示音

www.dyscan.com.cn

#### <span id="page-13-0"></span>**解码成功提示音频率**

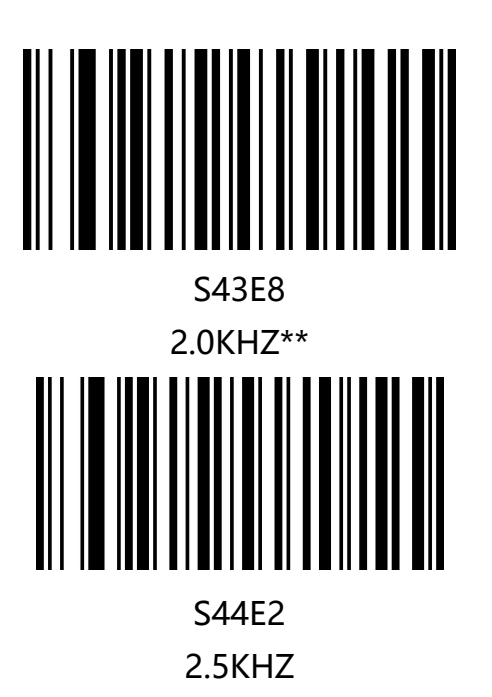

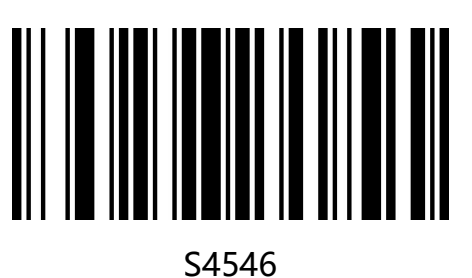

2.7KHZ

<span id="page-13-1"></span>**声音增大/减小**

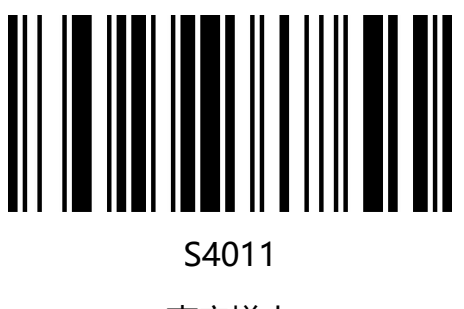

声音增大

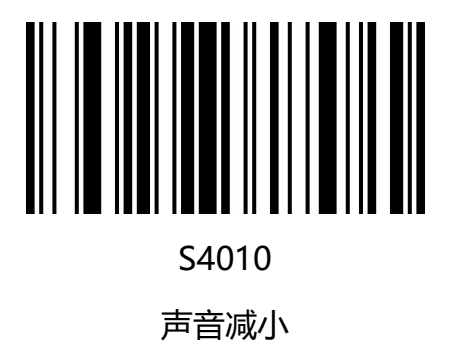

# <span id="page-14-0"></span>**图像识别设置**

#### <span id="page-14-1"></span>**图像反相(反白)设置**

正相条码:浅色底,深色条的条码

反相条码:深色底,浅色条的条码,又称反白条码,反色条码

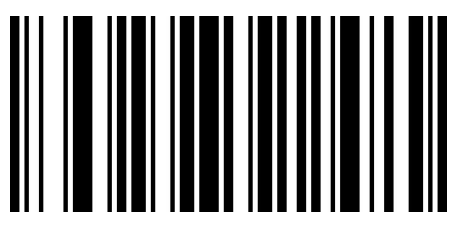

S5001

允许识别正相+反向条码

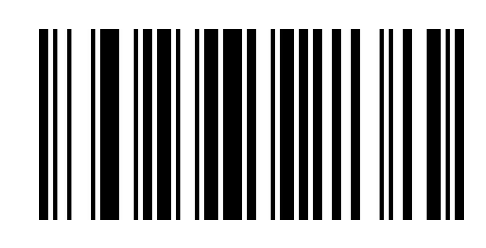

S5000 禁止识别反向条码\*\*

# <span id="page-15-0"></span>**第二章 通讯设置**

# <span id="page-15-1"></span>**简介**

使用该款扫描器与不同主机进行通讯连接时,需要设置扫描器为相应通讯接口模式,您可通过扫描一 个或多个设置条码对扫描器进行功能设置。您可选择使用 USB(USB-KBW、USB-COM、USB-HID)、 TTL、RS232 串行通信接口模式等。

#### <span id="page-15-2"></span>**USB 键盘接口**

USB 键盘接口即 USB-KBW 接口, USB 数据线连接状况下, 可以将扫描器设置成 USB-KBW 输入模 式。在这种模式下,扫描器将成为一个虚拟键盘,数据接收主机像接受真实键盘输入一样接受此虚拟 键盘的输入。扫描器解码得到数据后的发送过程便是敲击虚拟键盘中与数据对应的每一个按键。 默认扫描器使用 USB-KBW 通讯, 模拟 USB 键盘输入模式, 无需安装驱动。

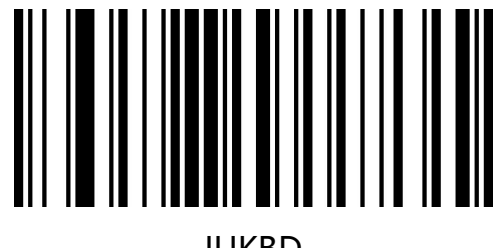

IUKBD

USB-KBW 模式\*\*

#### <span id="page-16-0"></span>**国家键盘布局**

不同国家语言对应的键盘键位排布、符号等不尽相同,扫描器可以根据实际需要虚拟成不同国家的键

盘制式,键盘布局设置适用于 USB-KBW 接口模式下,默认为"美式英语键盘"。

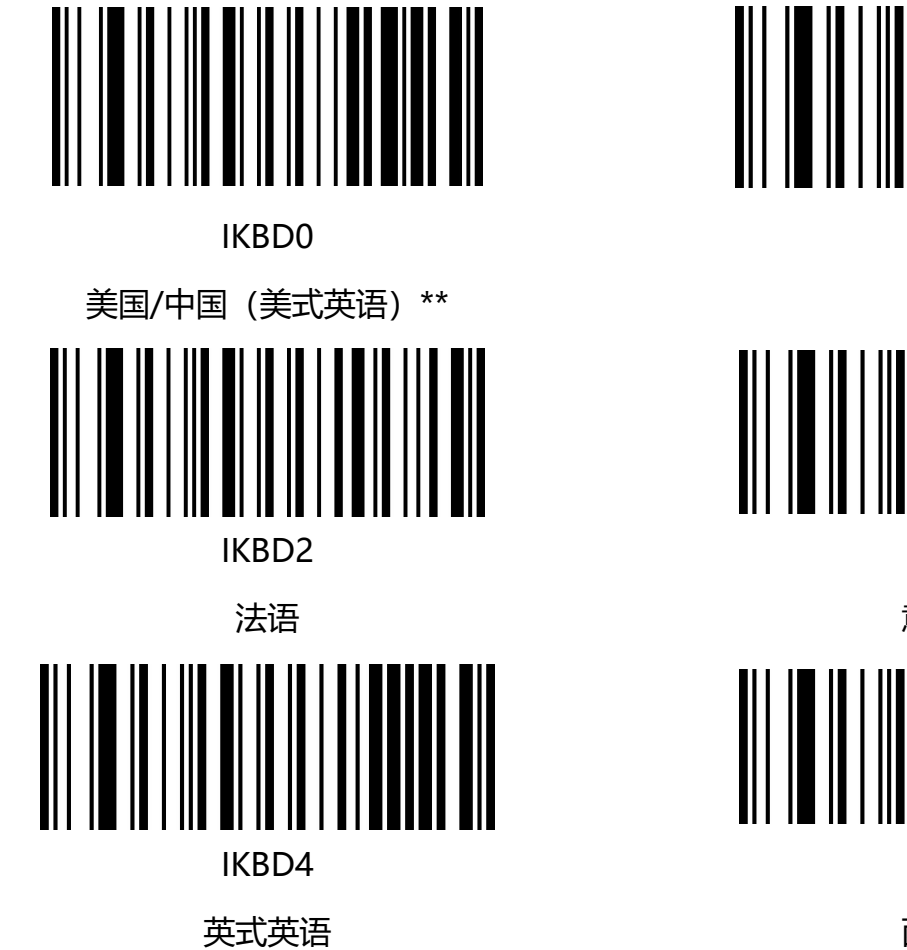

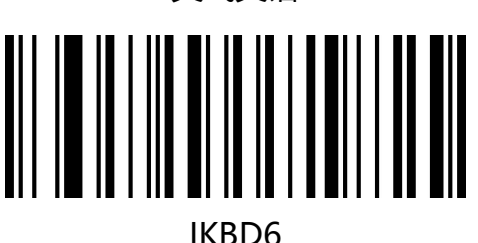

荷兰语

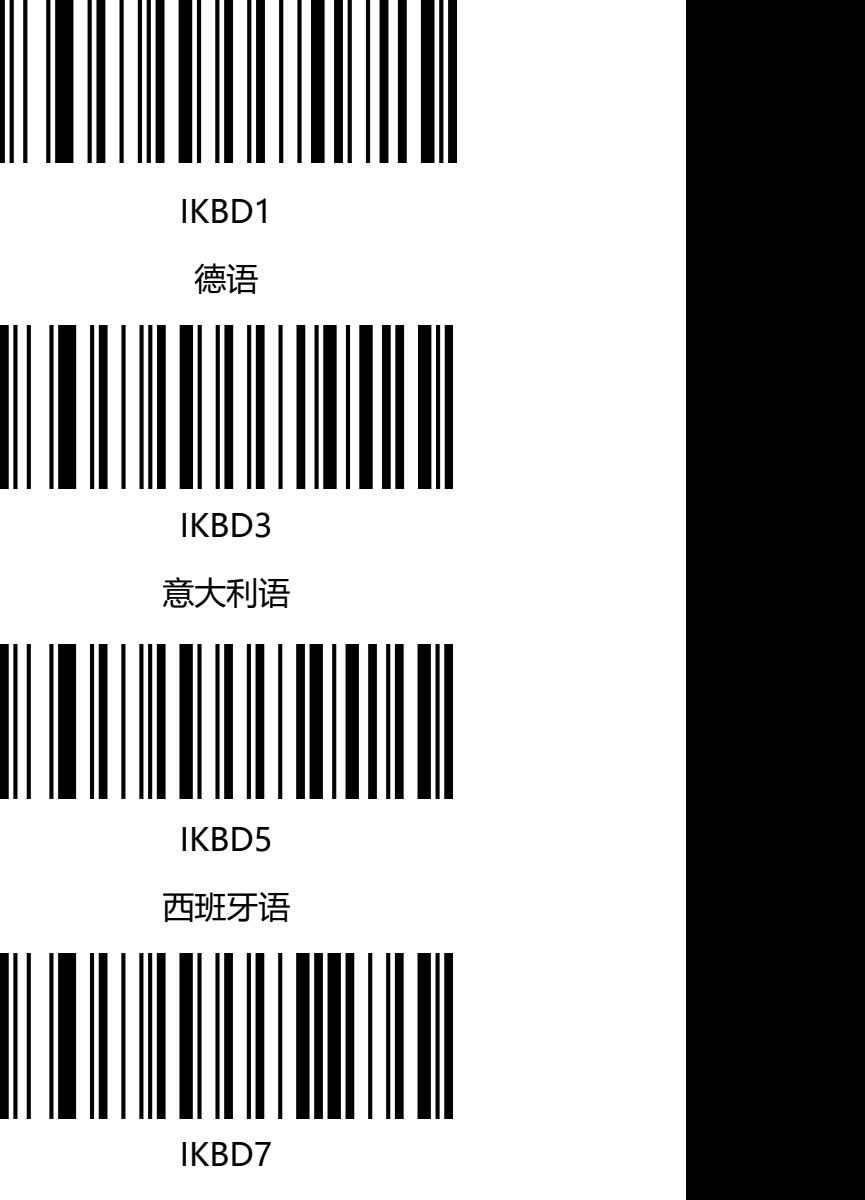

瑞士(芬兰语)

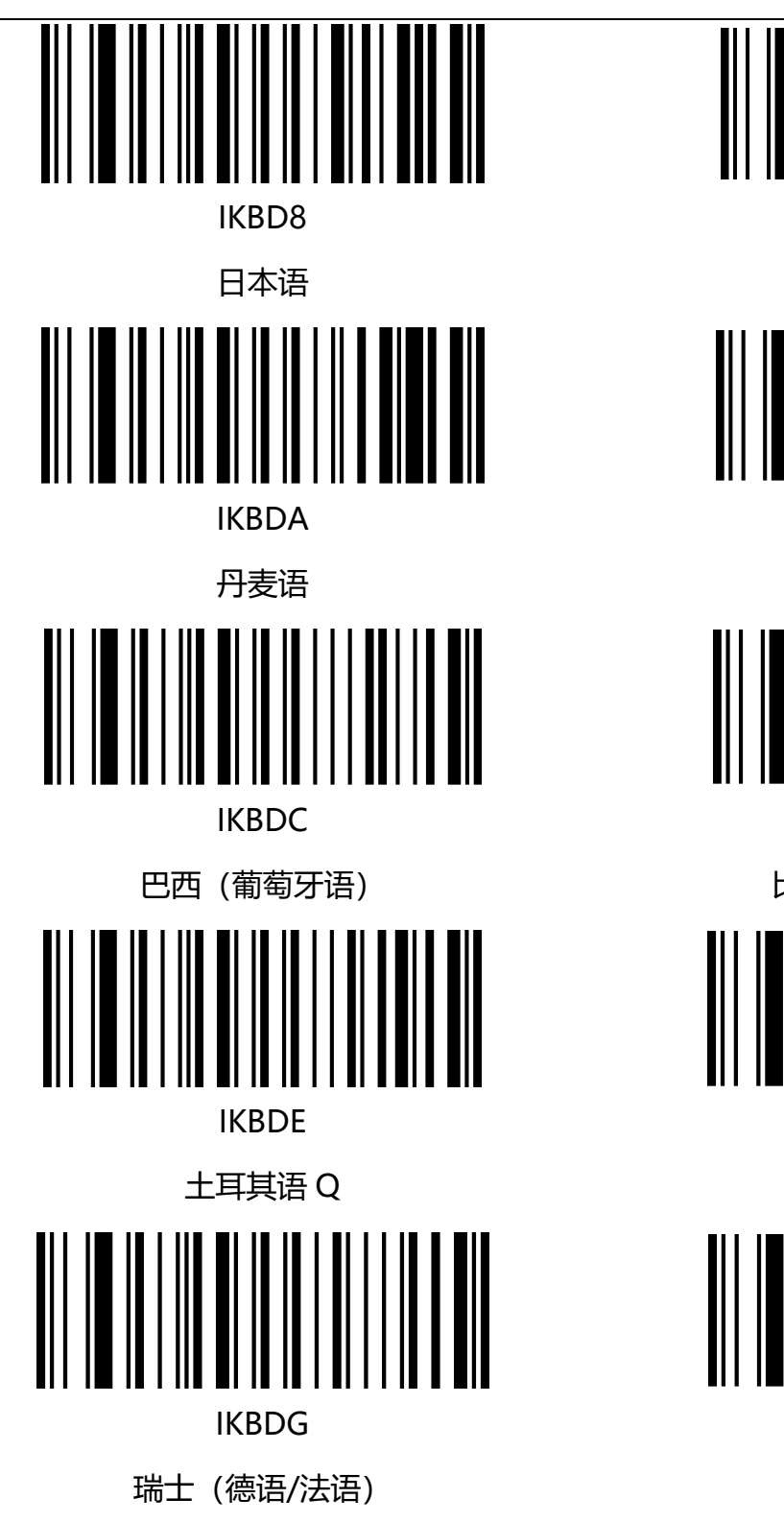

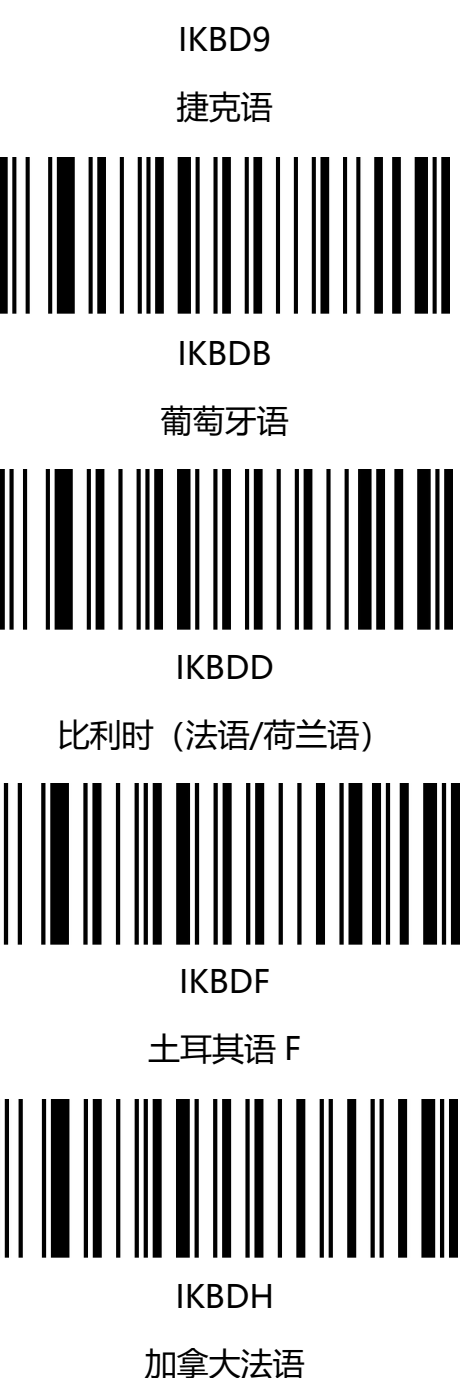

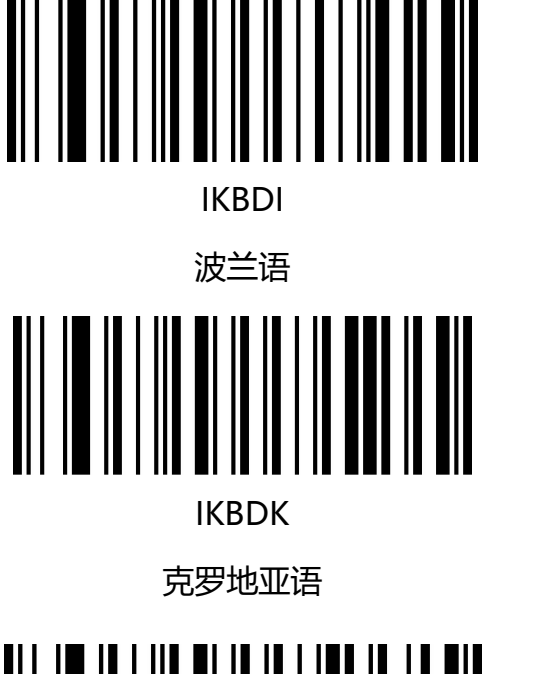

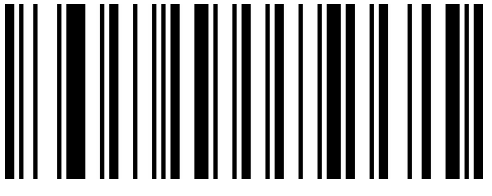

IKBDM

おもの はんしょう はんしょう はんしょう はんしょう はんしょう はんしょう はんしょう

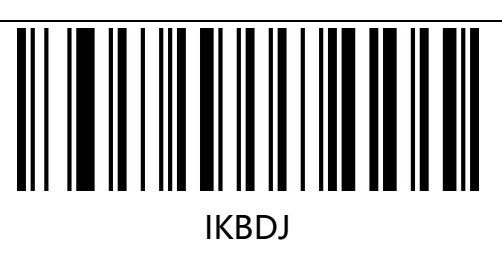

匈牙利语

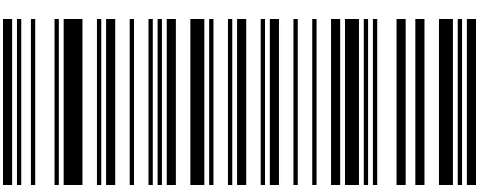

IKBDL

斯洛伐克语

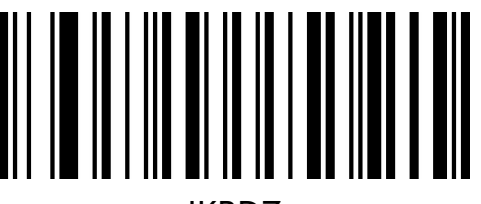

IKBDZ

国际通用键盘

### <span id="page-19-0"></span>**大小写转换**

通过设置扫描器的字符大小写转换功能,可以对扫描器输出数据的英文字母进行大小写转换。 例如: 条码内容为 aBC123 时, 设置扫描器为"全部为小写", 主机得到数据将是"abc123"。默 认为 Normal 正常输出。

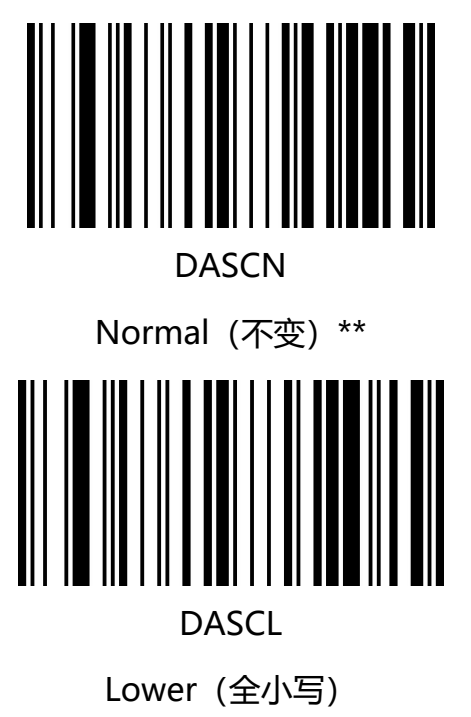

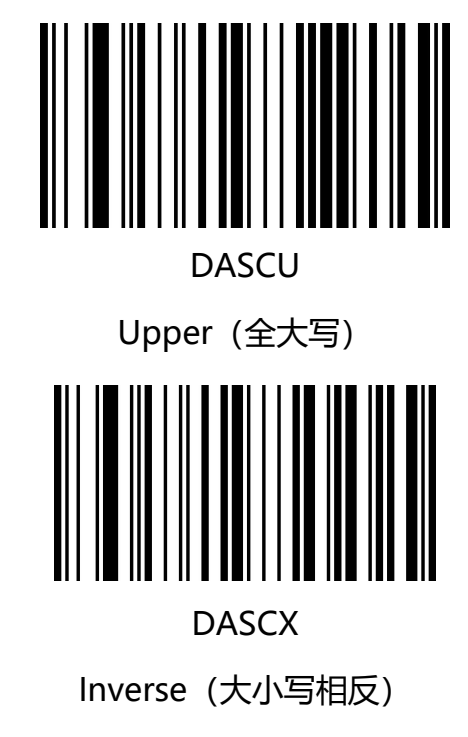

**注意:**此参数仅在标准键盘输入模式和键盘仿真输入控制字符模式下有效。

### <span id="page-20-0"></span>**USB 传输速度(字符间延时)**

此参数用于调整扫描器条码字符之间的延时时间,当输入主机需要较慢的数据传输时,扫描下面相应

条码增加字符间延时,可以调整传输速度,提高数据输出的安全性和完整性。

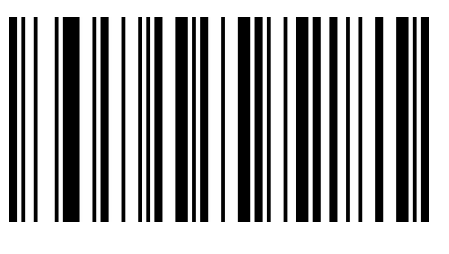

IKDY0

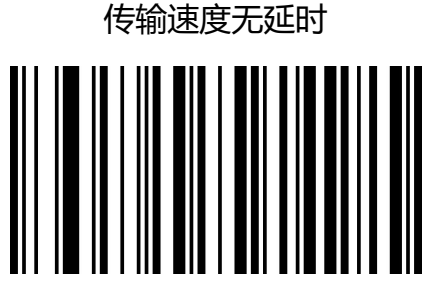

IKDY3

传输速度延时 12ms

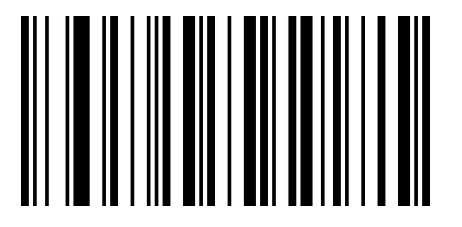

IKDY5

传输速度延时 20ms

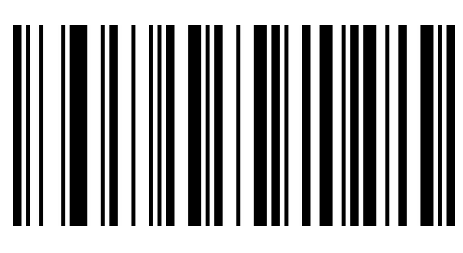

IKDY2

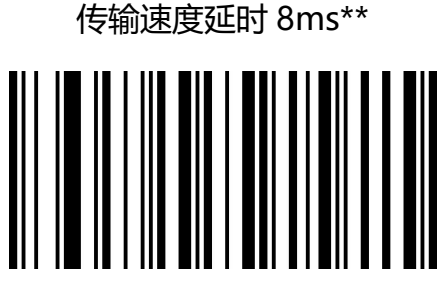

IKDY4

传输速度延时 16ms

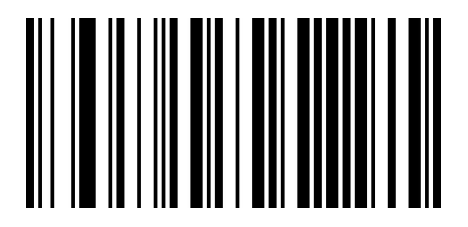

IKDY7

传输速度延时 28ms

# <span id="page-21-0"></span>**USB-COM 虚拟串口接口**

当扫描器使用 USB 连接,而同时又希望主机端采用串口方式接收数据,则应采用 USB 虚拟串口方 式。从主机端系统接口来看,扫描器相当于通过串口方式与主机连接。此功能需要在主机上安装相应 的驱动程序。

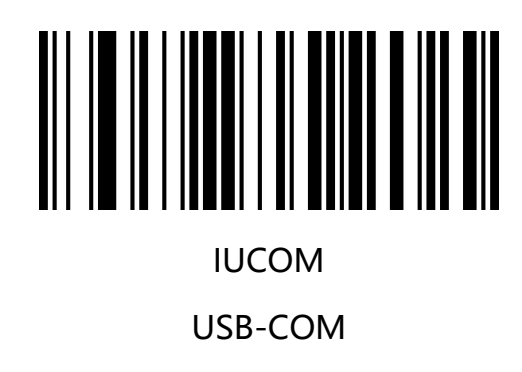

# <span id="page-22-0"></span>**TTL/RS232 串口接口**

串行通讯接口是连接扫描器和主机设备的一种常用方式,可用于连接 PC、POS 机等主机设备。当扫 描器使用串行通讯接口时,扫描器和主机设备之间必须在串口通讯协议参数配置上完全匹配,才能确 保传输数据的准确性。

串口默认通信协议: 波特率 9600, 校验字符 NONE

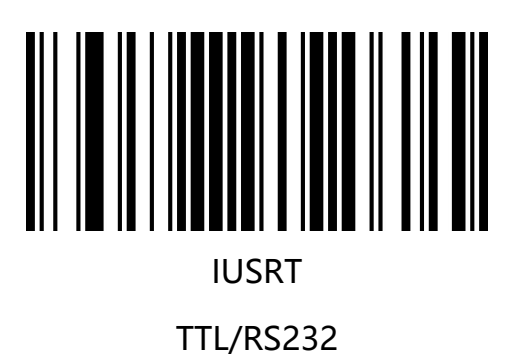

#### <span id="page-23-0"></span>**波特率**

波特率是串口数据通讯是每秒传输的位数,扫描器和数据接收主机所使用的波特率须保持一致才能保

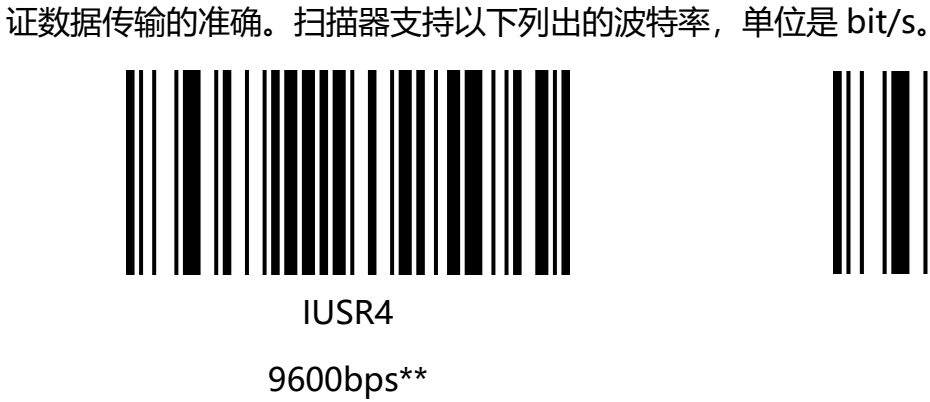

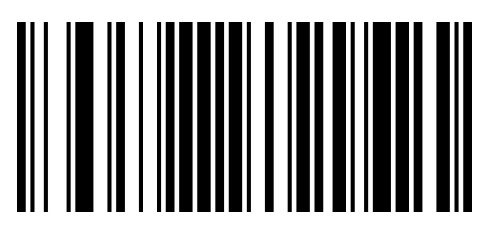

IUSR6

38400bps

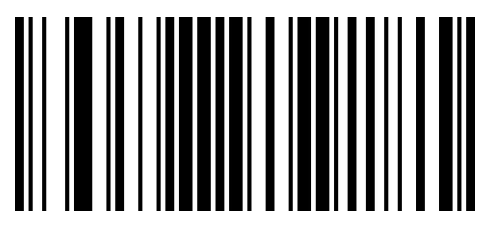

IUSR8

115200bps

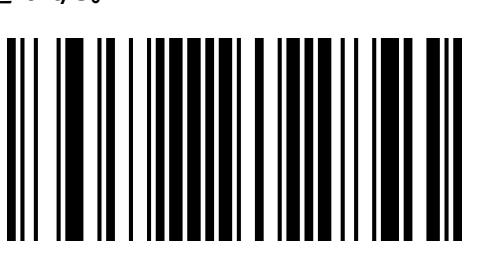

IUSR5

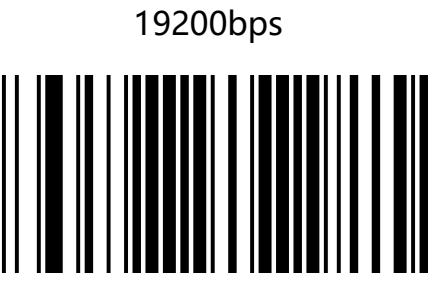

IUSR7

57600bps

# <span id="page-24-0"></span>**第三章 识读模式**

# <span id="page-24-1"></span>**手动识读模式**

您可根据需求,设置扫描器的识读模式。默认识读模式为手动识读,在该模式下,扫描器在按下触发 按键后开始读码,读码成功或松开触发按键后停止读码。

默认识读模式为"手动识读模式"。

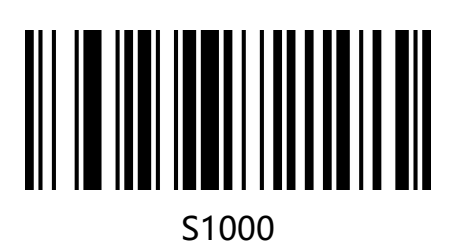

手动识读模式\*\*

### <span id="page-24-2"></span>**常亮/连续识读模式**

设置完毕,扫描器灯光处于长亮状态,有条码经过时,扫描器自动读取条码。相同条码不可重复读取, 除非移开重新读取。

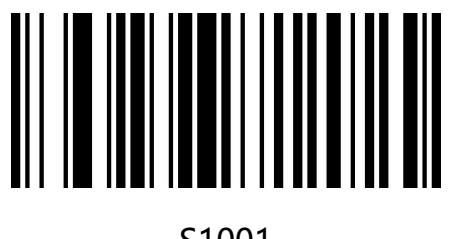

S1001

常亮识读模式

## <span id="page-25-0"></span>**感应识读模式**

设置完毕,无需触发,条码器即开始侦测窗口前环境的变化。读码完成后停止并处于监测状态等待下 一次环境的改变。此模式下单击触发键也可以启动读码。

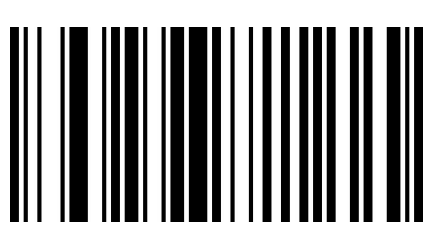

S1002

开启感应识读模式

# <span id="page-26-0"></span>**闪烁识读模式**

设置完毕,需要手动触发开启扫描,条码器红光灯处于闪烁状态,条码器开始侦测窗口前环境的变化。 读码完成后红光灯常亮 3 秒, 3 秒后未读取条码自动进入闪烁状态。

按键开:该状态下按下按键可以随时开启或关闭条码器。

按键关:该状态下按键不起作用。

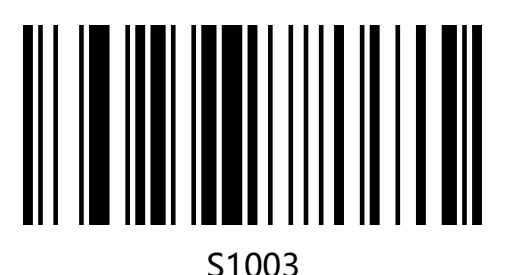

闪烁识读模式(按键开)

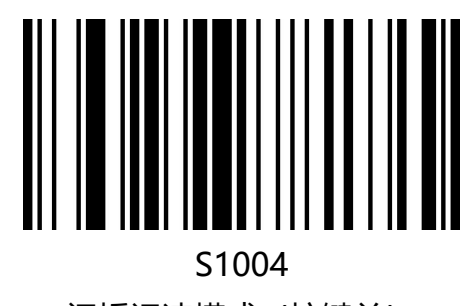

闪烁识读模式(按键关)

#### <span id="page-27-0"></span>**按键延时单次识读模式**

设置完毕,按下触发按钮,条码器红光点亮 3 秒,超时 3 秒未读码灯熄灭,或读码完成后灯灭,灯 熄灭前按键不起作用。

您可以根据需求自定义超时时间,设置超时时间的设置码编码为【^30235X0】

其中 X 表示超时时间为 X 秒, 数值为十六进制的 0-F, 0 表示不超时, 1 表示超时 1 秒, 依次类推, F 表示超时 15 秒。

按键超时时间默认为"超时 3 秒"。

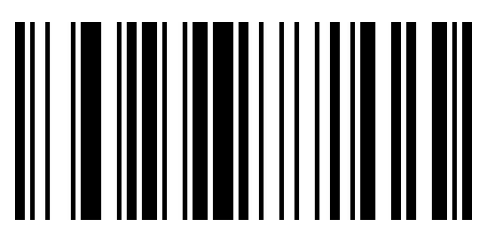

S1005

按键延时单次识读模式

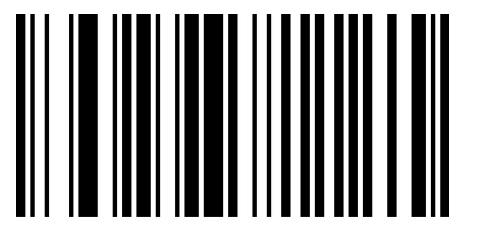

S1101

超时 1 秒

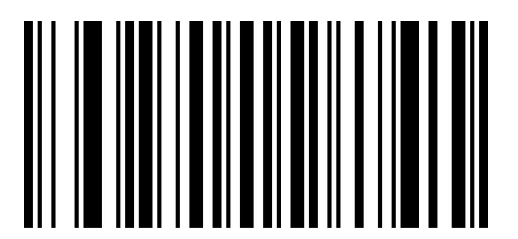

S110A

超时 10 秒

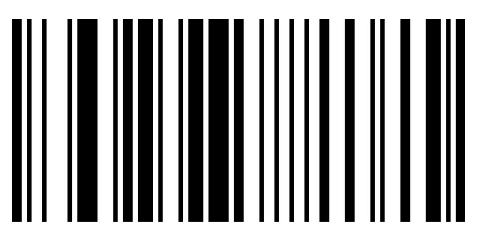

S1103

超时 3 秒\*\*

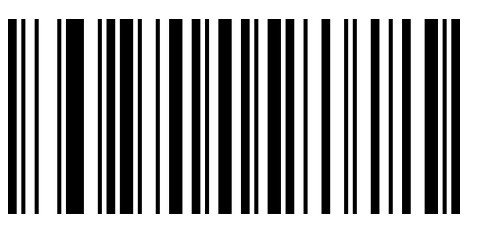

S110F

超时 15 秒

# <span id="page-28-0"></span>**第四章 数据编辑**

## <span id="page-28-1"></span>**简介**

扫描器解码成功后,设备获取到一串数据,这串数据可以是数字,英文,符号等。在实际应用中,我 们可能不仅仅需要条码的数据信息,或者说条码所包含的数据信息不能满足您的需要。如您可能希望 知道获得的这串数据信息是来自于哪一种类型的条码,或者为这串数据附加特殊的数据,而这些可能 不包含在条码的数据信息中。

在制码时增加这些内容,势必增加条码长度且灵活性不够,不是提倡的做法。此时我们想到,人为地 在条码数据信息前面或者后面增加一些内容,而且这些增加的内容,可以根据需求实时改变,可以选 择增加或者屏蔽,这就是条码数据信息的前后缀,增加前后缀的方法,既满足了需求又无需修改条码 信息的内容。

**注:数据编辑格式:<Code ID><自定义前缀><条码数据><自定义后缀><结束符>**

## <span id="page-29-0"></span>**Code ID 前缀**

在使用扫描器的过程中,您往往需要知道当前扫描条码的条码种类,我们可以使用 Code ID 前缀标 识条码类型,用户还可以自定义 Code ID。Code ID 对应条码类型请参考"**附录-Code ID**". 默认为"不传送 Code ID"。

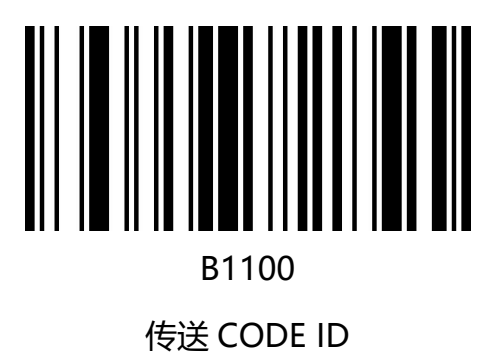

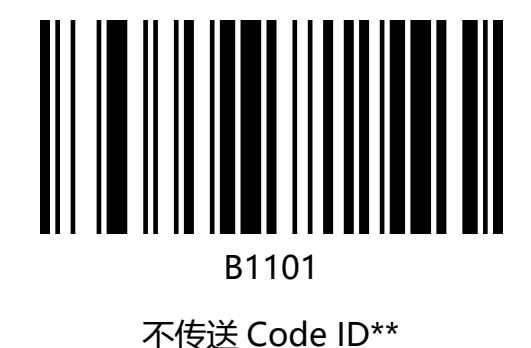

### <span id="page-30-0"></span>**用户自定义前缀**

#### <span id="page-30-1"></span>**用户自定义前缀设置**

首先读取"设置自定义前缀",然后根据需求扫描"**附录-字符表**"对应的字符条码。即可完成设置。 前缀字符最高可添加 32 个字符。

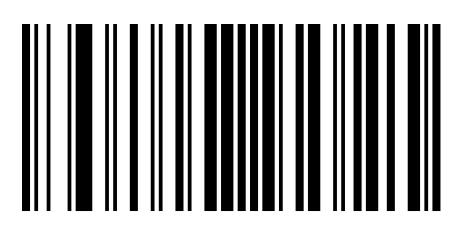

FEPST

#### 设置自定义前缀

例如: 设置自定义前缀为 "VC" (16 进制值为 0x56/0x43):

- 1. 读"启动设置码"
- 2. 读上面的"设置自定义前缀"
- 3. 读"**附录-字符表**"中对应的条码 1086 和 1067
- 4.读"退出添加前后缀"
- 5.读"关闭设置码"

注:按照以上步骤设置完成后,读取任何条码,条码器将在条码数据前添加自定义前缀字符串"VC"。

### <span id="page-31-0"></span>**清除自定义前缀**

扫描"清除自定义前缀"条码可清除所有设置的自定义前缀字符。

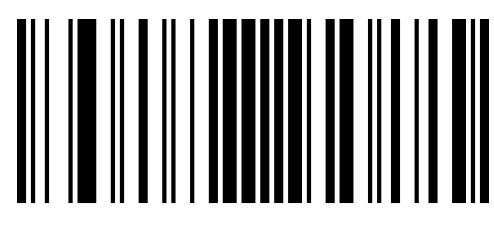

FCPST

清除所有前缀

### <span id="page-32-0"></span>**用户自定义后缀**

#### <span id="page-32-1"></span>**用户自定义后缀设置**

首先读取"设置自定义后缀",然后根据需求扫描"**附录-字符表**"对应的字符条码。即可完成设置。 后缀字符最高可添加 32 个字符。

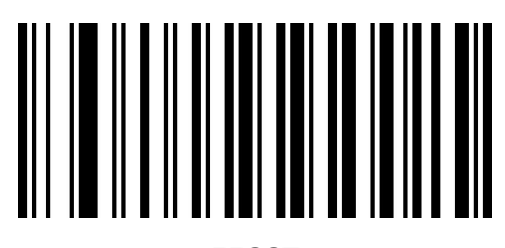

FESST

#### 设置自定义后缀

例如: 设置自定义前缀为 "VC" (16 进制值为 0x56/0x43):

- 1. 读"启动设置码"
- 2. 读上面的"设置自定义后缀"
- 3. 读"**附录-字符表**"中对应的条码 1086 和 1067
- 4.读"退出添加前后缀"
- 5.读"关闭设置码"

注:按照以上步骤设置完成后,读取任何条码,条码器将在条码数据后添加自定义后缀字符串"VC"。

#### <span id="page-33-0"></span>**清除自定义后缀**

扫描"清除自定义后缀"条码可清除所有设置的自定义后缀字符。

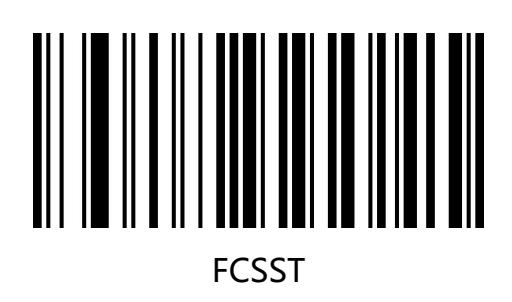

清除所有后缀

# <span id="page-33-1"></span>**退出添加前后缀**

当您使用添加自定义前后缀设置的后,可以扫描"退出添加前后缀"完成添加前后缀设置。

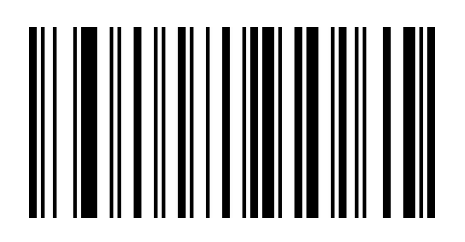

FEFST

退出前后缀设置

www.dyscan.com.cn

#### <span id="page-34-0"></span>**隐藏字符**

您可以根据需求对条码器输出条码进行隐藏设置。例如对条码"123456",设置隐藏前置 2 位字符 时,主机端接收到的数据为"3456"。隐藏后置 2 位字符时, 主机接收到的数据为"1234"。

#### <span id="page-34-1"></span>**隐藏前置字符**

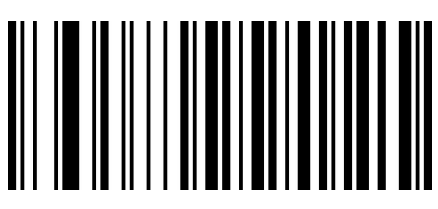

HC001

隐藏前置 1 位字符

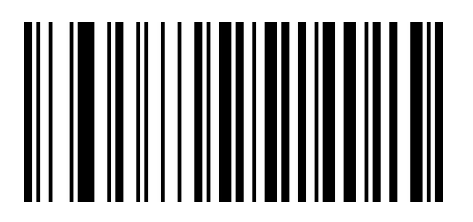

HC003

隐藏前置 3 位字符

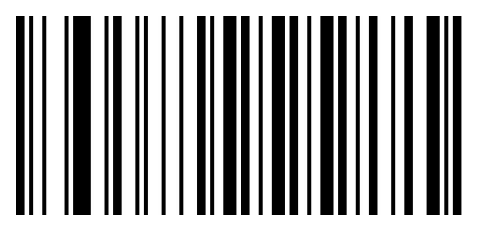

HC000

取消隐藏前置字符

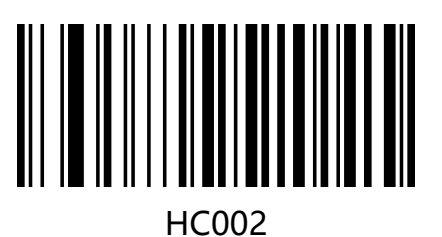

隐藏前置 2 位字符

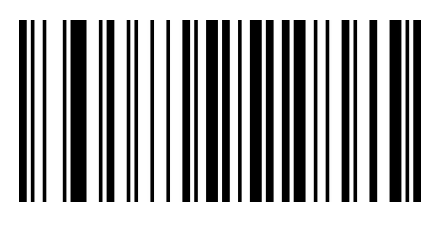

HC005 隐藏前置 5 位字符

#### <span id="page-35-0"></span>**隐藏后置字符**

您可根据需求扫描下列条码,设置隐藏相应位数后置字符。

您可根据需求自定义隐藏后置字符位数,设置码编码为【^3+0233XX】XX 为隐藏位数对应的十六 进制数值,支持隐藏 0-15 位, 对应十六进制值为 00-0F, 00 表示不隐藏后置字符。

默认为"不隐藏后置字符 023300"

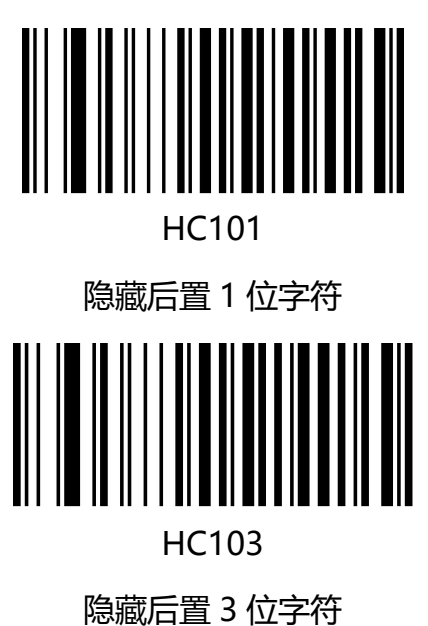

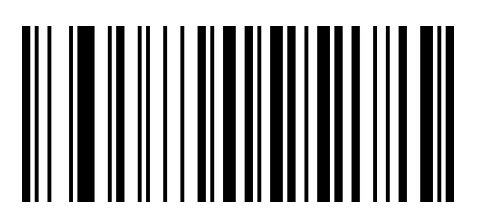

HC100

取消隐藏后置字符

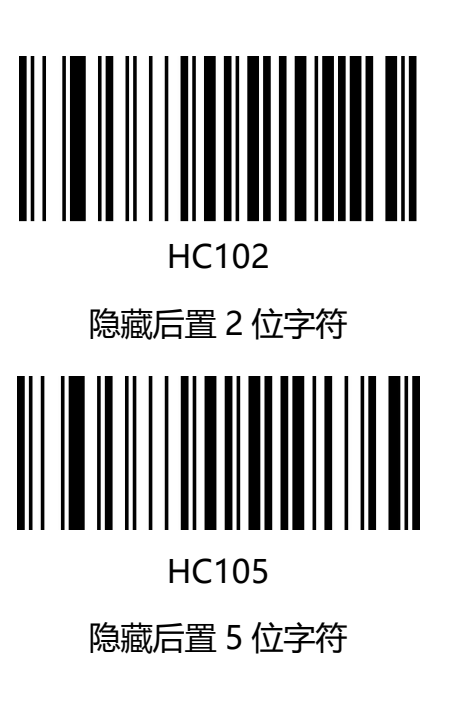
您可根据需求扫描下列条码,设置隐藏相应位数中间字符。设置步骤由两步组成,首先扫描第 M 位开始字符开始,然后扫描隐藏中间 N 位字符。例如对条码"12345678", 设置隐藏"56"两 个字符,首先扫描第 4 位字符开始,然后扫描隐藏中间 2 位字符,主机接收到的数据为"123478" 第 M 位字符开始设置条码

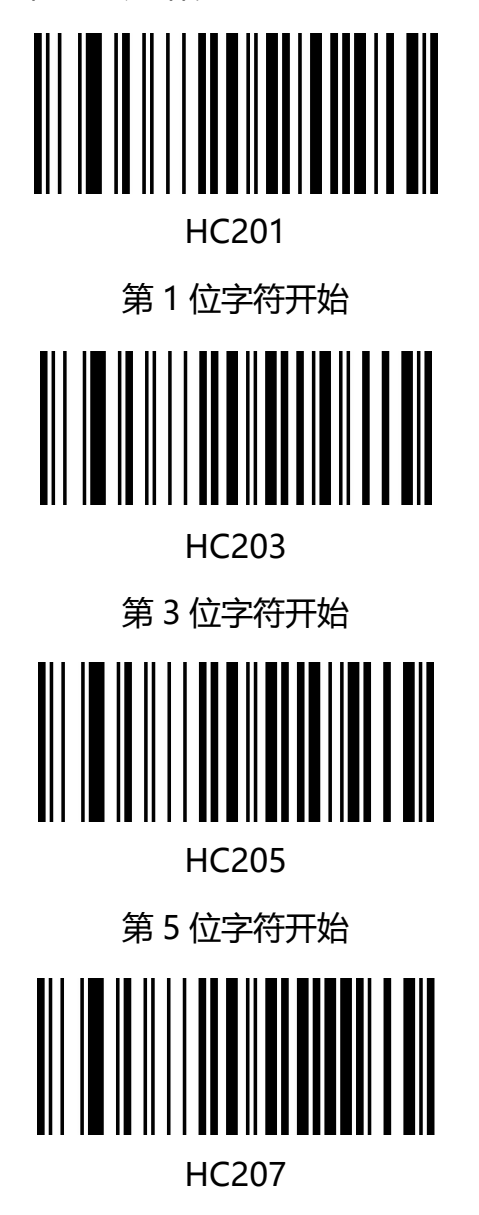

第 7 位字符开始

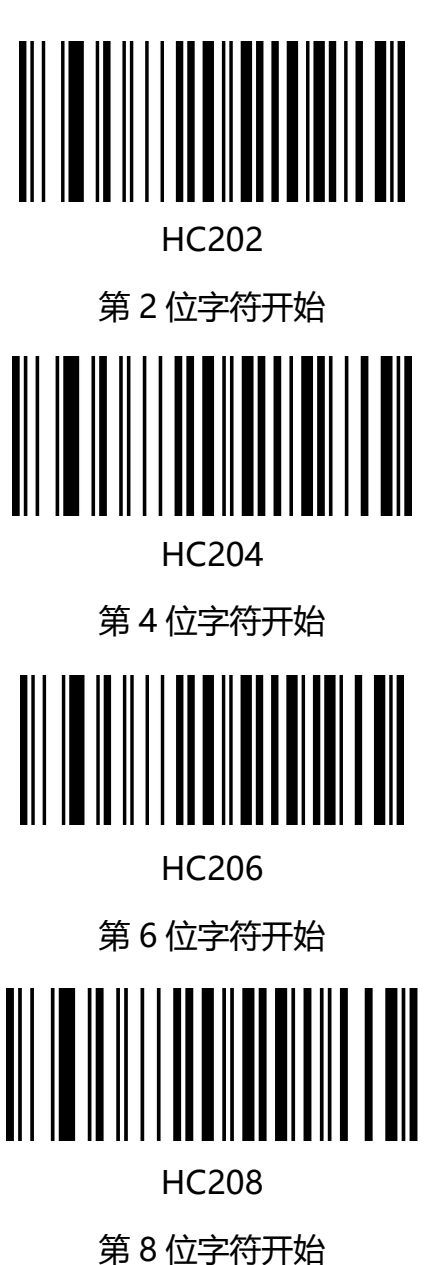

www.dyscan.com.cn

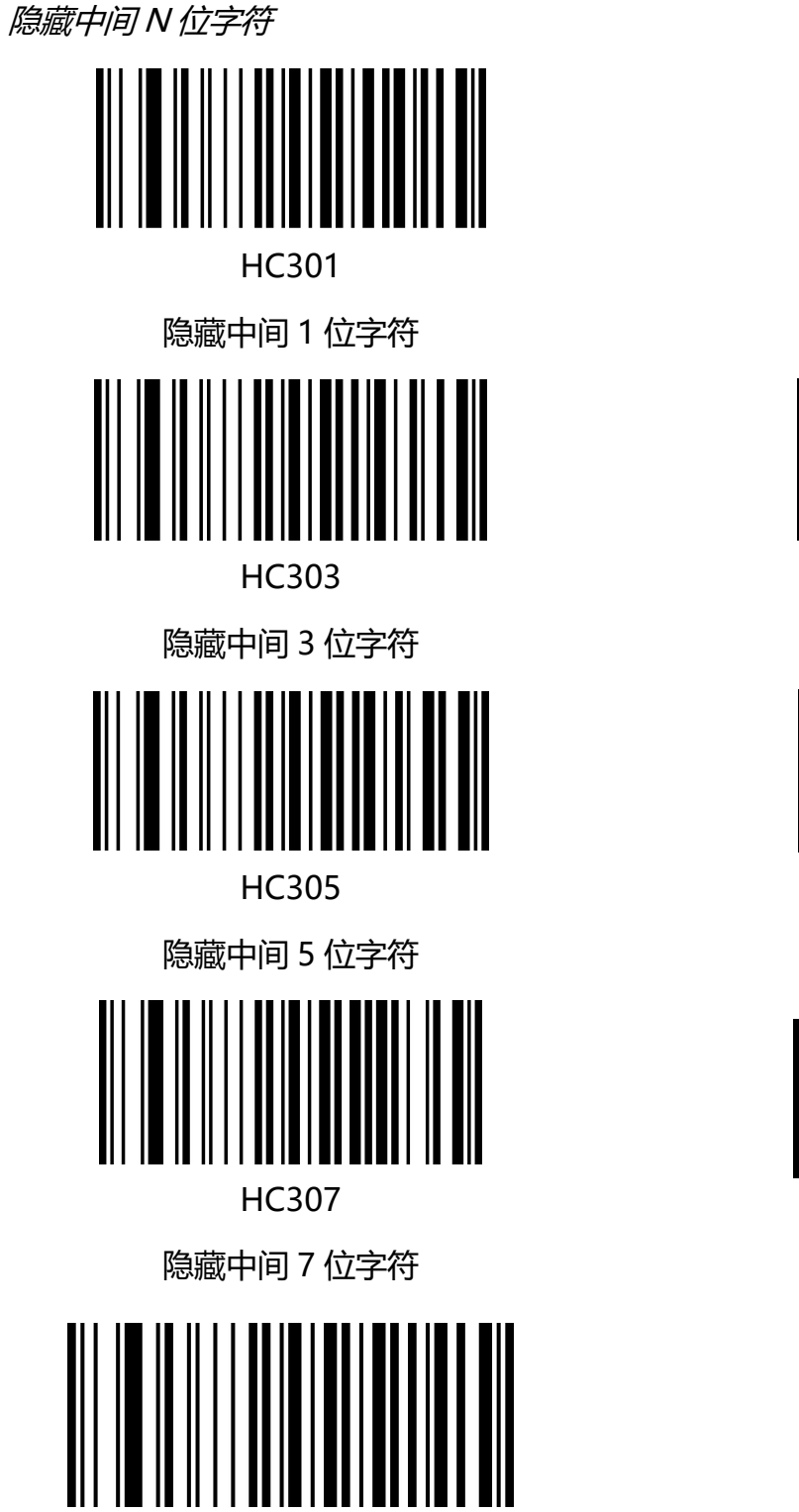

HC300

取消隐藏中间字符

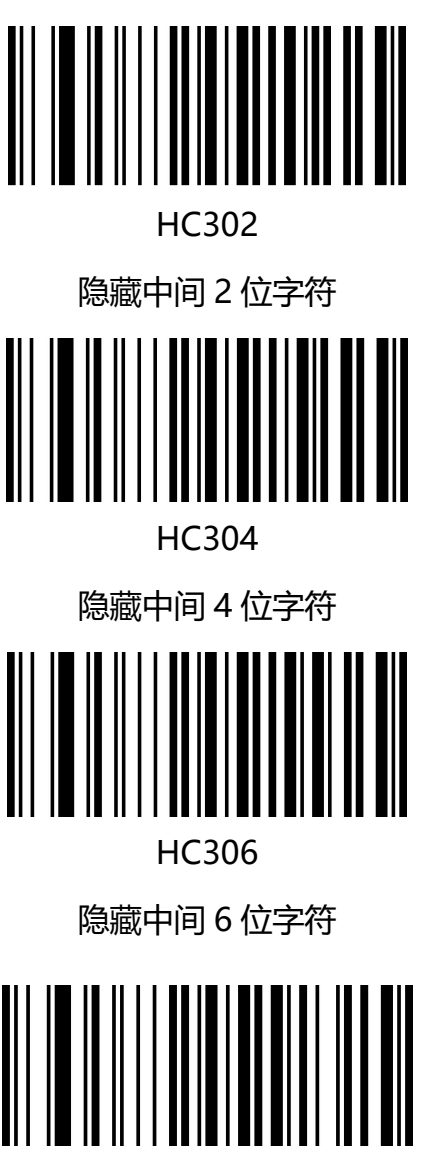

HC308 隐藏中间 8 位字符

## **结束符设置**

结束符后缀用于标志一段完整数据信息的结束。结束符后缀一定是一段数据发送时最后的内容,其后 不会再有任何追加数据。

结束符后缀和自定义后缀根本不同即在于,自定义后缀的内容与解码信息,前缀等内容可以再被格式

化,但结束符后缀不行。

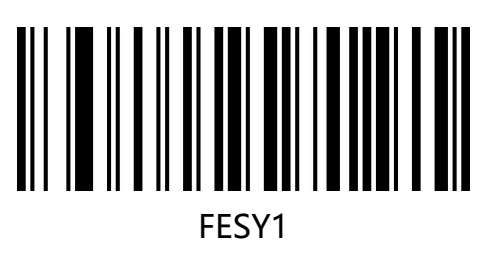

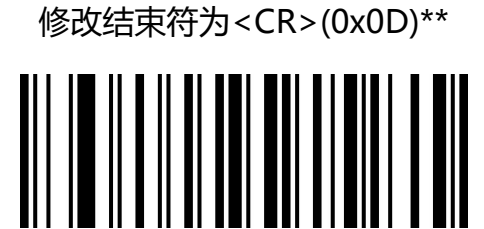

FESY4

修改结束符为<CR><LF>(0x0D,0x0A)

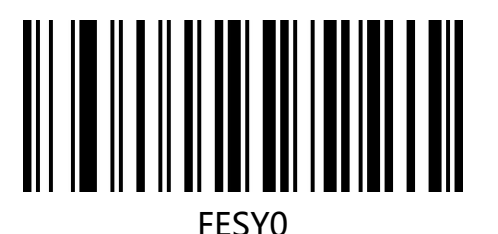

修改结束符为无 NONE

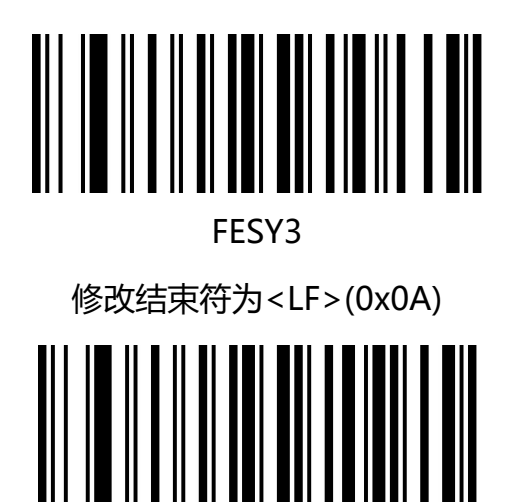

修改结束符为<HT>(0x09)

FESY2

# **第五章 条码参数设置**

# **简介**

每种类型的条码都有其独特的属性,通过本章的设置码可以调整扫描器适应这些属性变化。开启"允 许识读"的条码类型越少,扫描器的识读速度越快。您可以禁止扫描器识读不会使用到的条码类型, 以提高扫描器的工作性能。

**UPC-A**

### **允许/禁止识读 UPC-A**

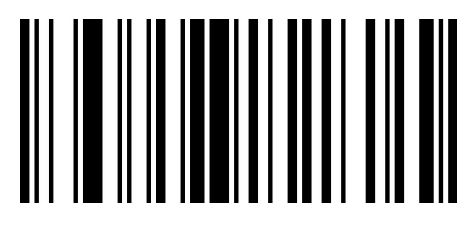

B0600 允许识读 UPC-A\*\*

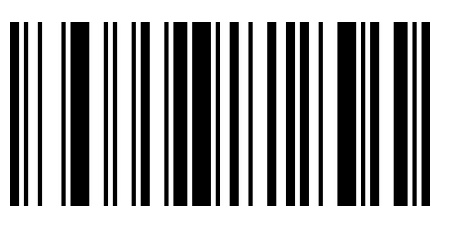

B0601 禁止识读 UPC-A

#### **传送校验字符**

UPC-A 条码数据固定为 12 字符, 第 12 位为校验字符, 用于校验全部 12 个字符的正确性, 默

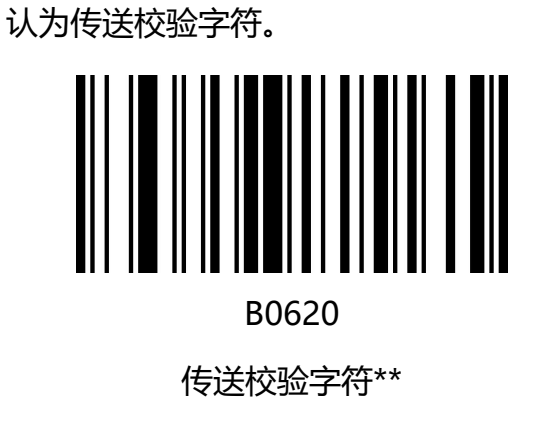

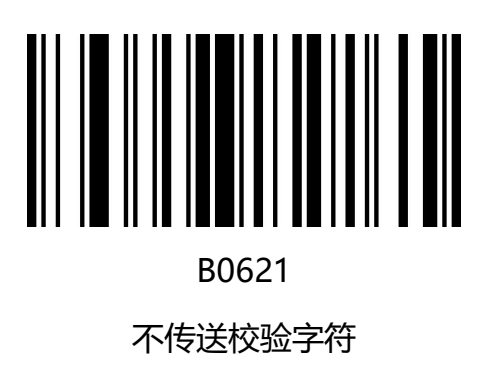

# **2/5 位附加位**

附加位是指在普通条码后面追加的 2 位或 5 为数字条码, 如下图, 左侧蓝色线框内为普通条码, 右侧红线框为附加位。默认为关闭附加位。

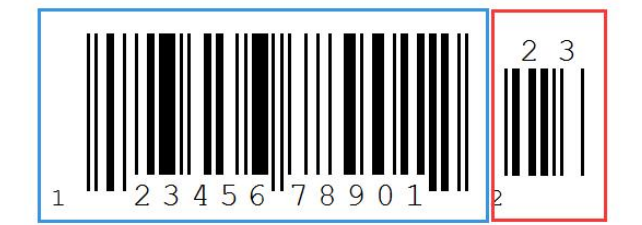

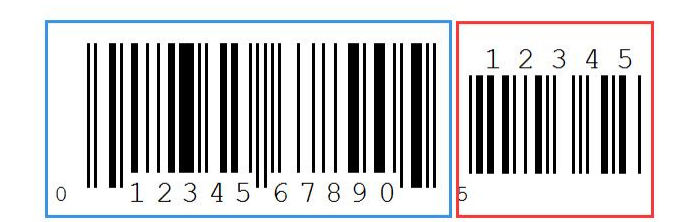

#### **传送系统字符**

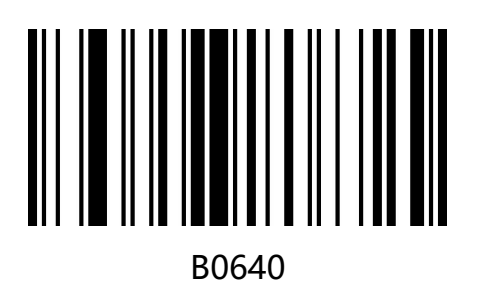

传送系统字符\*\*

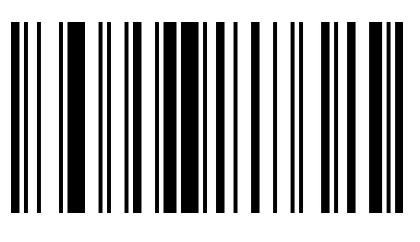

B0641 不传送系统字符

**转换为 EAN-13**

UPC-A 条码类型支持扩展设置, 开启扩展后, 条码信息转换成 13 位, 前面加"0", 且类型转换为

EAN-13,默认为不转换。

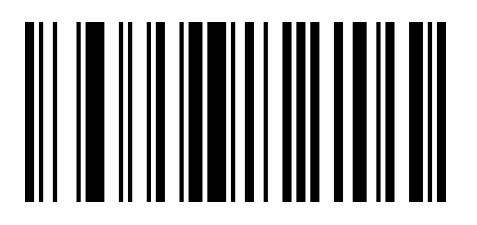

B0630 条码信息转换

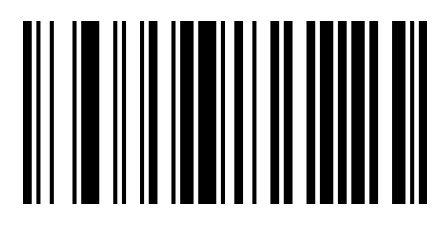

B0631 条码信息不转换\*\*

# **UPC-E**

#### **允许/禁止识读 UPC-E**

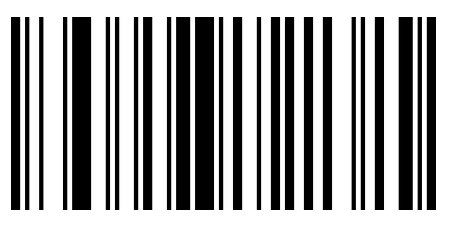

B0700

允许识读 UPC-E\*\*

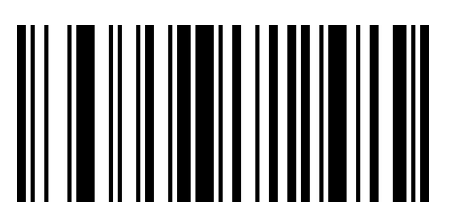

B0701 禁止识读 UPC-E

### **传送校验字符**

UPC-E 条码数据固定为 8 字符, 第 8 位为校验字符, 用于校验全部 8 个字符的正确性, 默认为传送

校验字符。

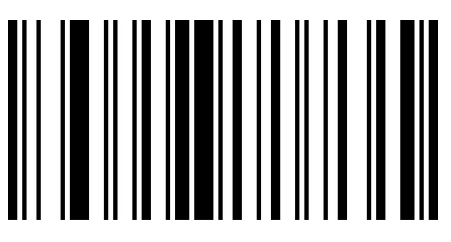

B0740

传送校验字符\*\*

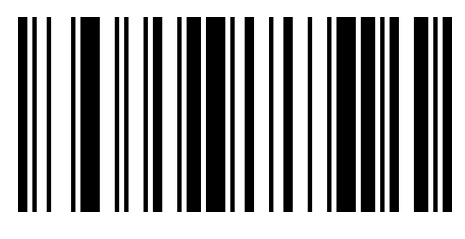

B0741 不传送校验字符

### **2/5 位附加位**

附加位是指在普通条码后面追加的 2 位或 5 为数字条码, 如下图, 左侧蓝色线框内为普通条码, 右 侧红线框为附加位。默认为关闭附加位。

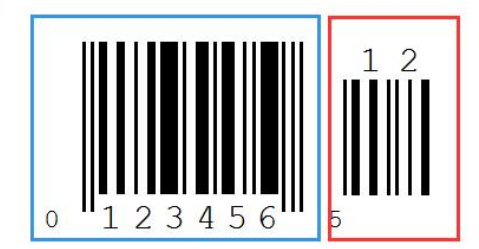

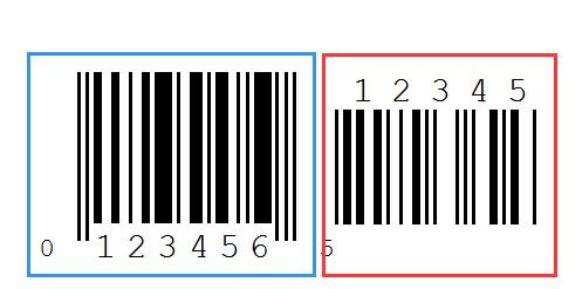

**传送系统字符**

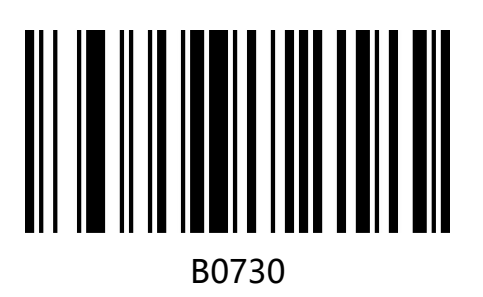

传送前导字符\*\*

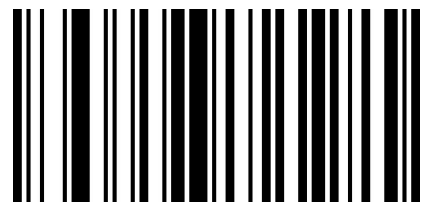

B0731 不传送前导字符

#### **转换为 UPC-A**

UPC-E 条码类型支持转换设置, 开启扩展后, 条码信息转换成 12 位, 且类型转换为 UPC-A, 默认

为不转换。

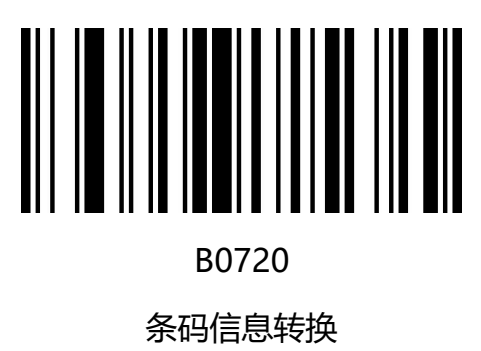

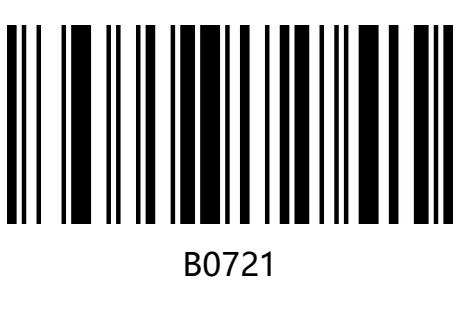

条码信息不转换\*\*

**EAN-8**

**允许/禁止识读 EAN-8**

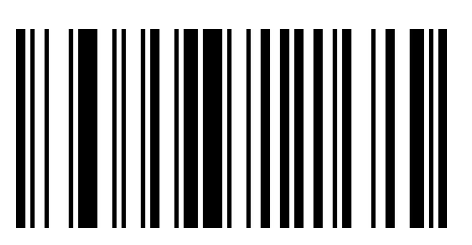

B0500

允许识读 EAN-8\*\*

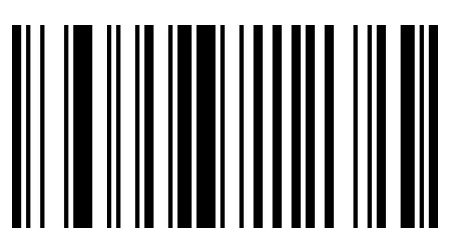

B0501 禁止识读 EAN-8

#### **传送校验字符**

EAN-8 条码数据固定为 8 字符, 第 8 位为校验字符, 用于校验全部 8 个字符的正确性, 默认为传送

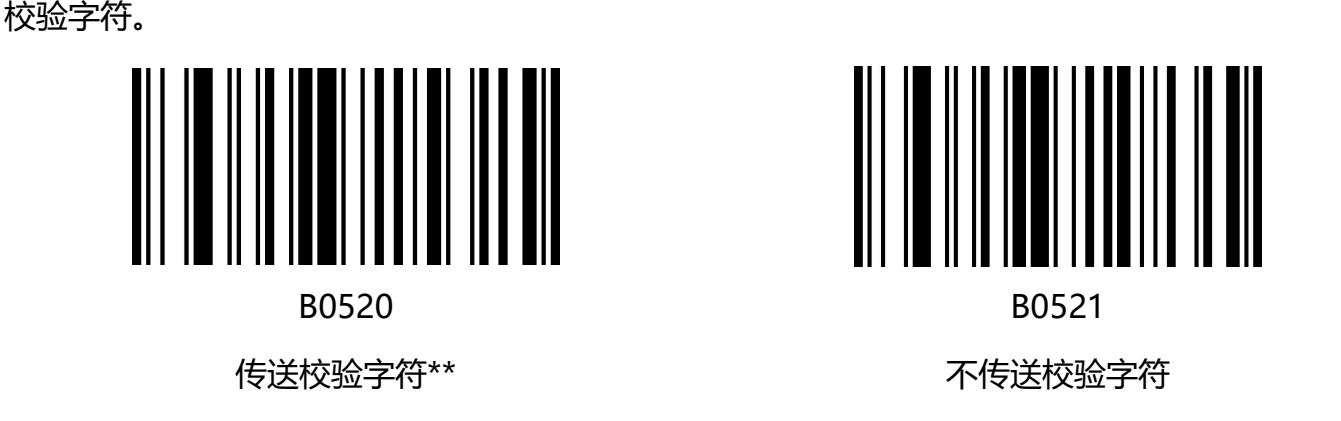

# **2/5 位附加位**

附加位是指在普通条码后面追加的 2 位或 5 为数字条码, 如下图, 左侧蓝色线框内为普通条码, 右 侧红线框为附加位。默认为关闭附加位。

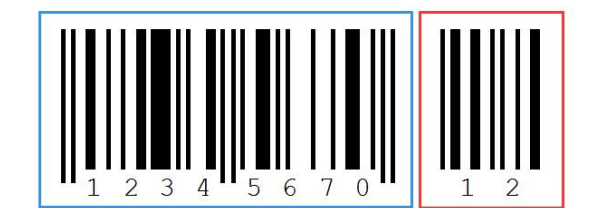

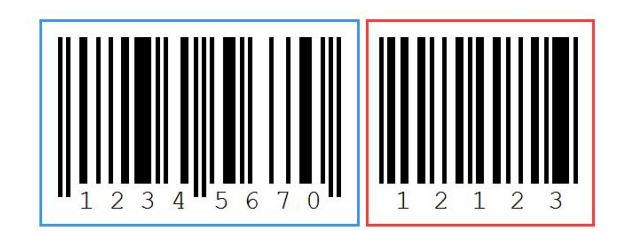

### **传送前导字符(国家码)**

EAN-8 条码的系统码为前缀字符, 默认传送系统字符。

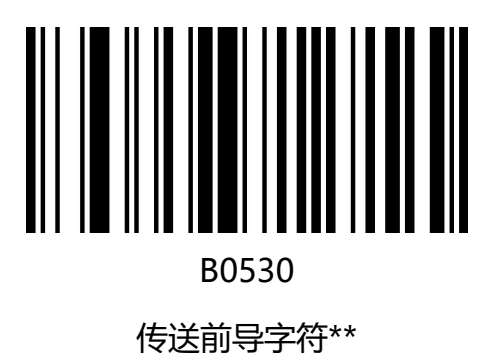

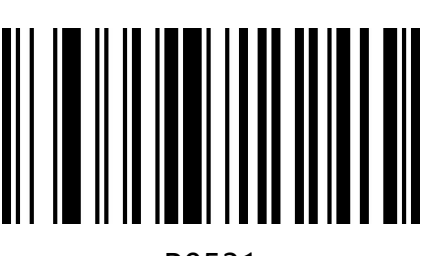

B0531

不传送前导字符

**EAN-13**

**允许/禁止识读 EAN-13**

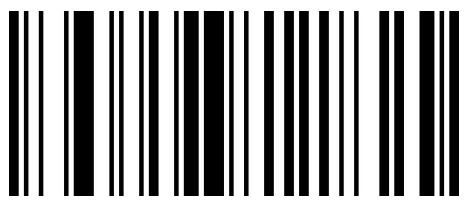

B0400 允许识读 EAN-13\*\*

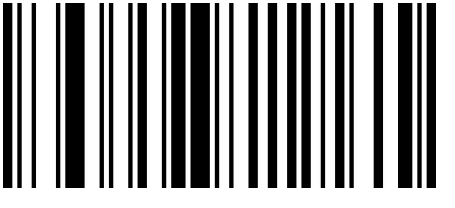

B0401 禁止识读 EAN-13

#### **传送校验字符**

EAN-13 条码数据固定为 13 字符, 第 13 位为校验字符, 用于校验全部 13 个字符的正确性, 默认为

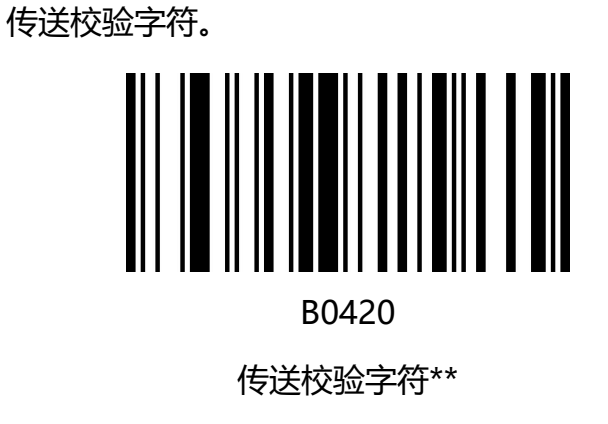

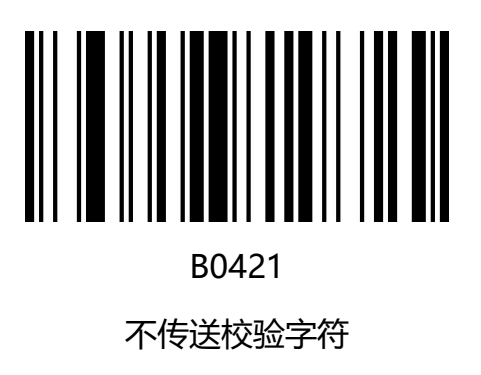

# **2/5 位附加位**

附加位是指在普通条码后面追加的 2 位或 5 为数字条码, 如下图, 左侧蓝色线框内为普通条码, 右 侧红线框为附加位。默认为关闭附加位。

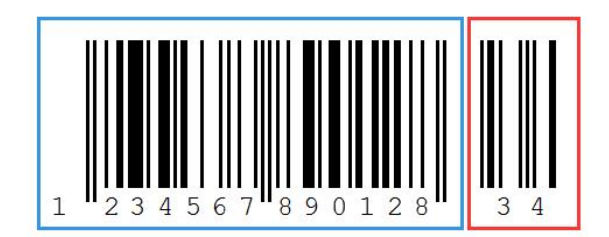

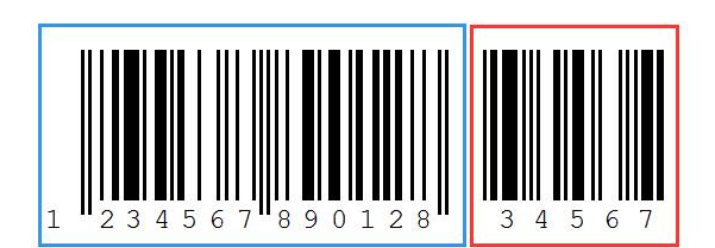

#### **转换为 ISBN**

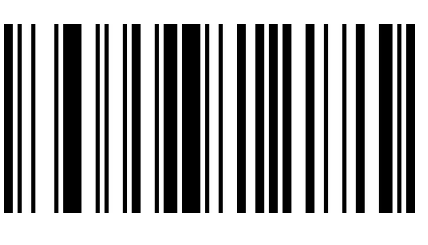

B0430

条码信息转换

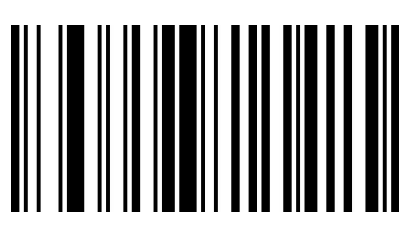

B0431 条码信息不转换\*\*

# **转换为 ISSN**

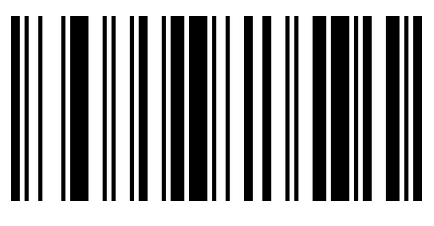

B0440

条码信息转换

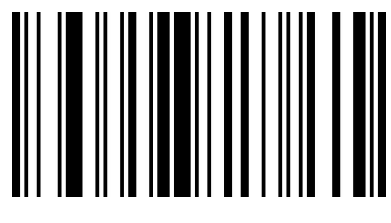

B0441

条码信息不转换\*\*

# **UPC/EAN/JAN 附加位设置**

附加位是指在普通条码后面追加的 2 位或 5 为数字条码, 如下图, 左侧蓝色线框内为普通条码, 右 侧红线框为附加位。默认为关闭附加位。

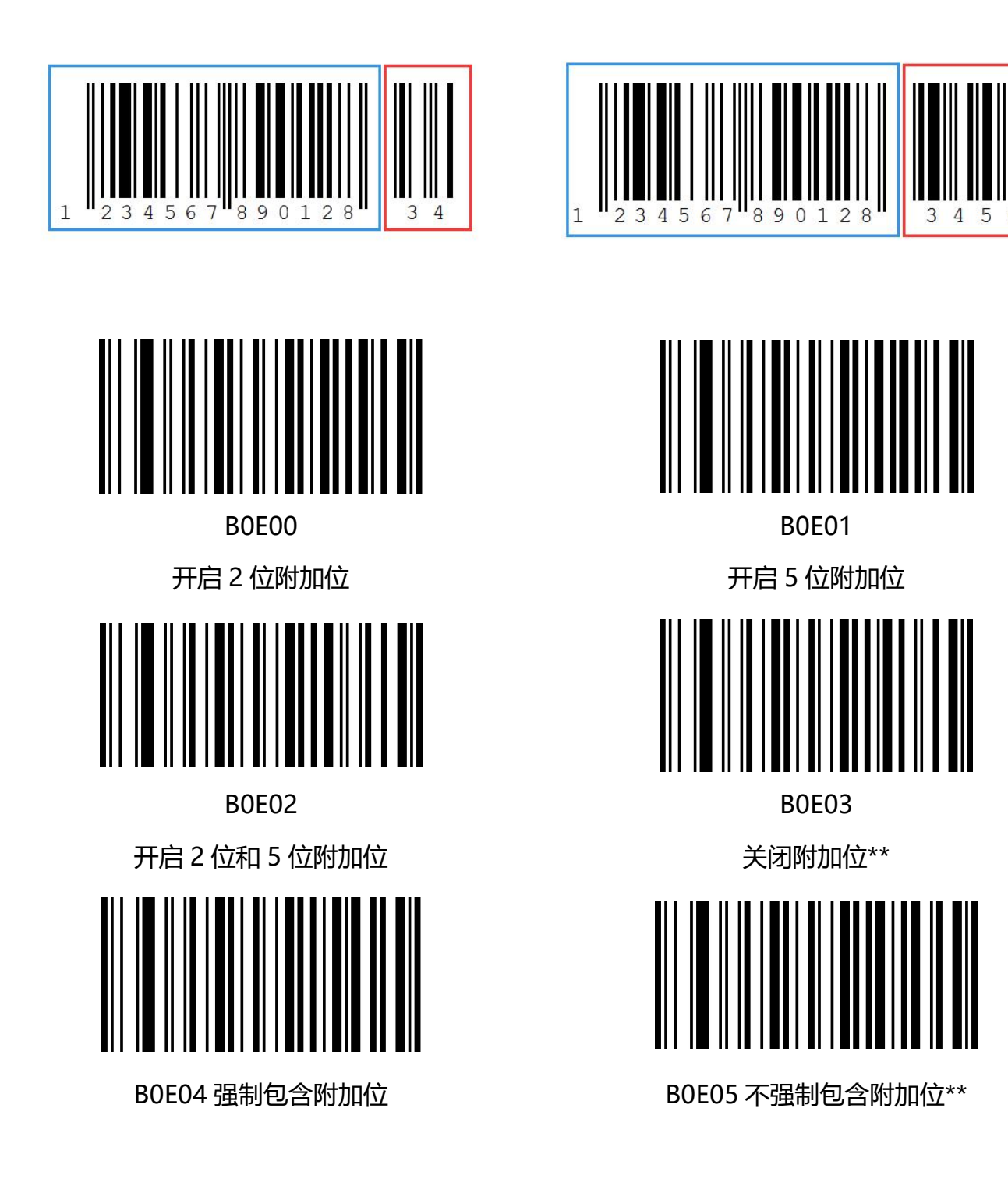

# **Code 128**

#### **允许/禁止识读 Code 128**

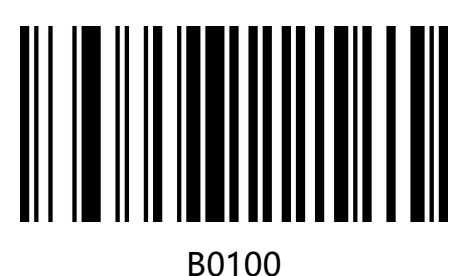

允许识读 Code 128\*\*

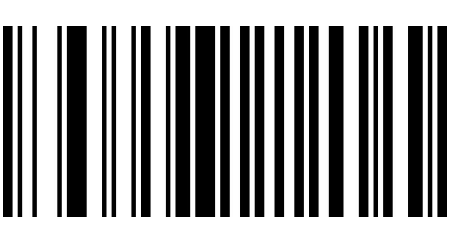

B0101 禁止识读 Code 128

#### **设置 Code 128 最小读码长度**

您可根据需求自定义从 Code 128 码的最小读码长度。设置码编码为【^3+L00XX】,支持 1-50 位,

01 表示最小长度为 1。

默认为"最小读码长度为 4"

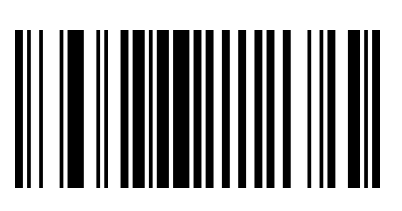

L0001

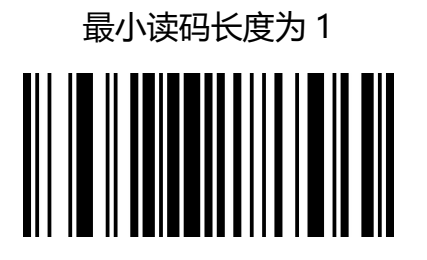

L0003

最小读码长度为 3

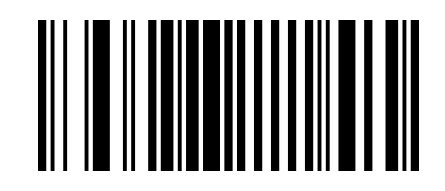

L0002

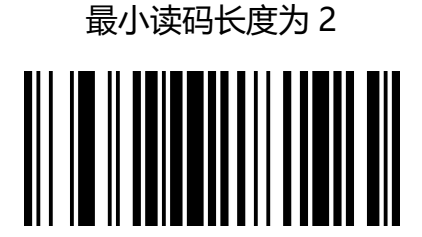

L0004\*

最小读码长度为 4\*

www.dyscan.com.cn

#### **Code 39**

**允许/禁止识读 Code 39**

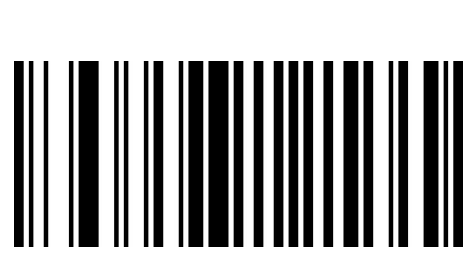

B0200

允许识读 Code 39\*\*

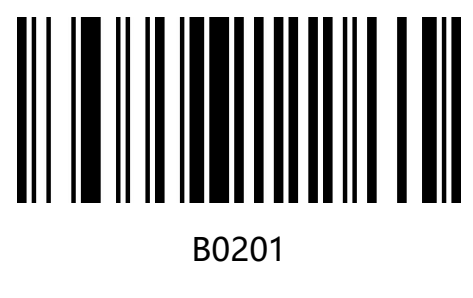

禁止识读 Code 39

#### **传送起始符与终止符**

Code 39 条码数据前后各有一个字符的"\*"作为起始符和终止符, 可以设置在读码成功后是否

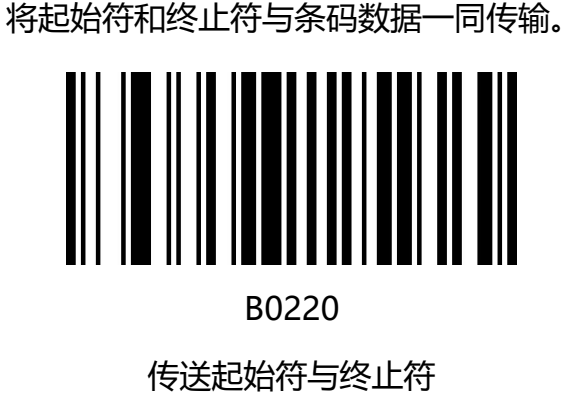

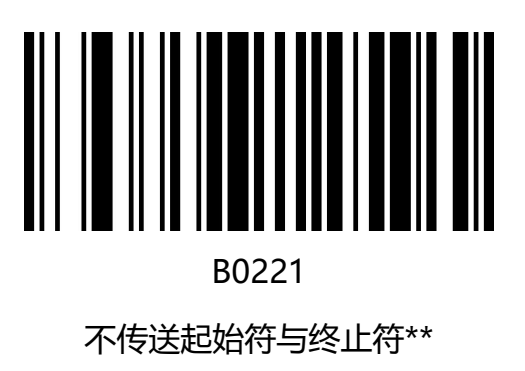

# **Full ASCII 识别范围**

Code 39 码数据中可以包括所有 ASCII 字符, 但扫描器默认情况下只识读部分 ASCII 字符, 通过

设置,可以打开识读完整 ASCII 字符的功能

默认为"不识别全 ASCII 字符"

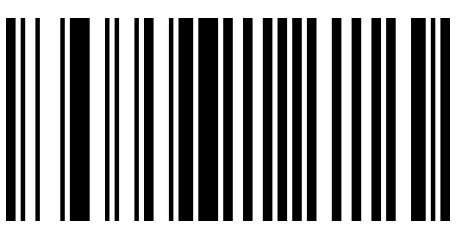

B0230

识别全 ASCII 字符\*\*

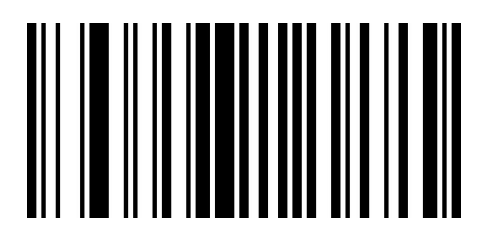

B0231

不识别全 ASCII 字符

#### **设置 Code39 最小读码长度**

您可根据需求自定义从 Code 39 码的最小读码长度。设置码编码为【^3+L10XX】,支持 1-50 位, 01 表示最小长度为 1。

默认为"最小读码长度为 4"

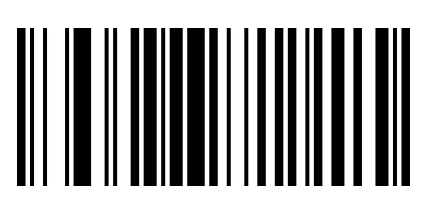

L1001

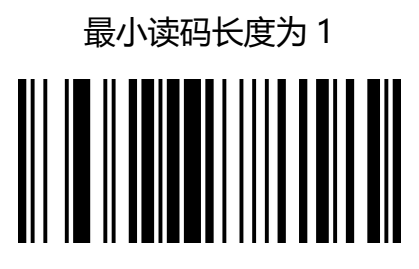

L1003

最小读码长度为 3

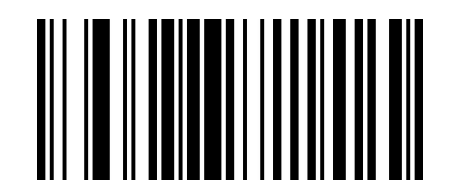

L1002

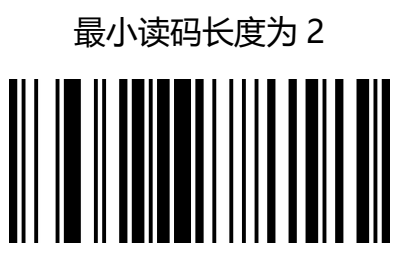

L1004\*

最小读码长度为 4\*

# **Code 93**

#### **允许/禁止识读 Code 93**

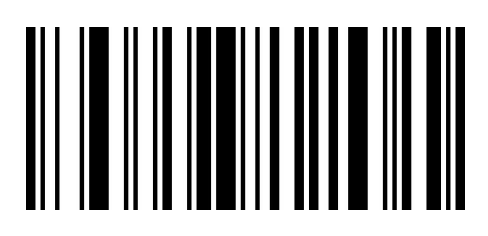

B0300

允许识读 Code 93\*\*

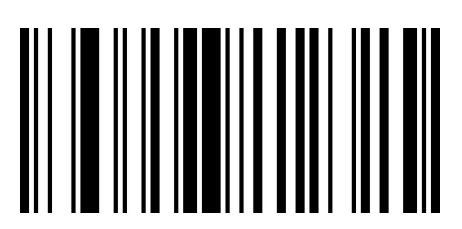

B0301 禁止识读 Code 93

#### **校验字符设置**

Code 93 条码数据中不强制包含校验位, 如果有校验位, 则是数据的最后 2 个字符。校验位是根据

所有数据计算得出的值,用以校验数据是否正确。

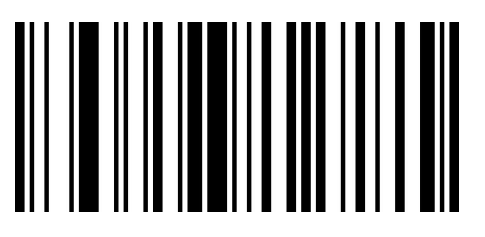

B0330 传送校验

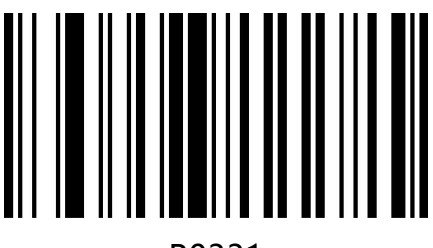

B0331 不传送校验\*

# **Code 11**

#### **允许/禁止识读 Code 11**

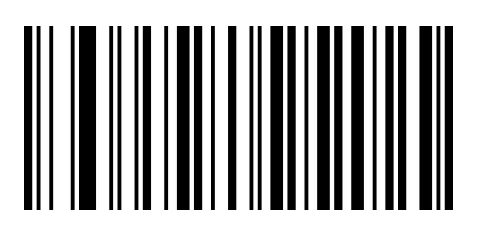

B0F00 允许识读 Code 11\*\*

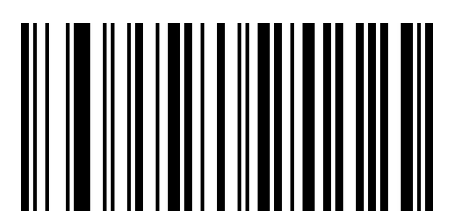

B0F01 禁止识读 Code 11

#### **校验字符设置**

Code 11 条码数据中不强制包含校验字符,如果有校验字符,则可以是数据的最后 1 个或 2 个字符。 校验字符是根据所有数据计算得出的值,用以校验数据是否正确。

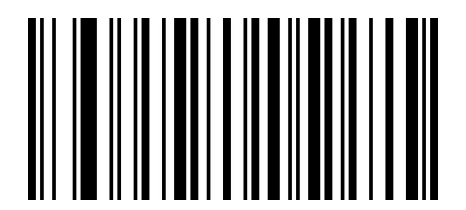

B0F20

C 校验\*\*

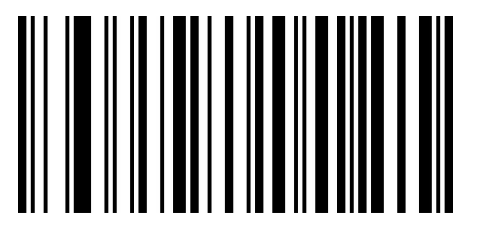

B0F21

CK 校验

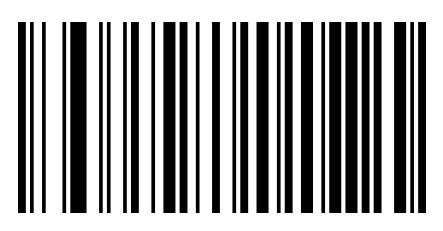

B0F22

自动 CK 校验

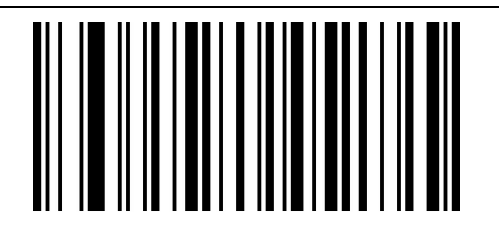

B0F30

传送校验位

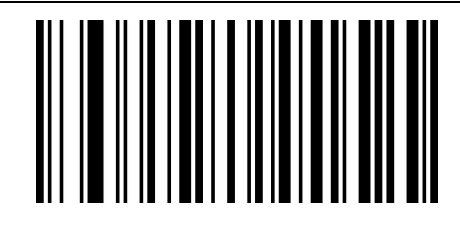

B0F31

不传送校验位

#### **58** / **77**

# **Codabar(NW-7)**

#### **允许/禁止识读 Codabar**

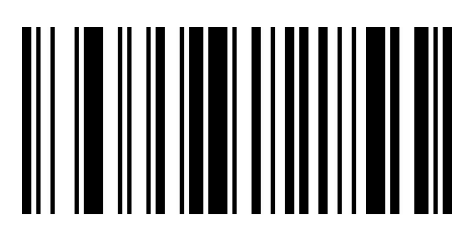

B0800 允许识读 Codabar\*\*

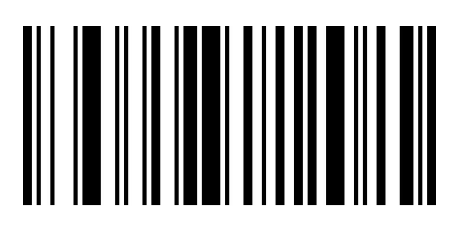

B0801 禁止识读 Codabar

**起始符与终止符设置**

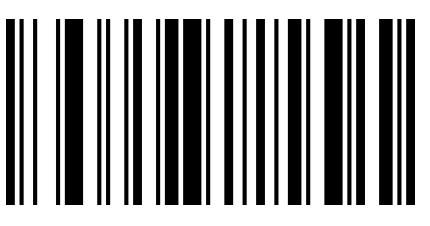

B0820 传送起始符与终止符

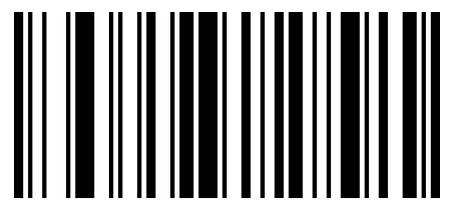

B0821 不传送起始符与终止符\*\*

# **Interleaved 2of 5**

## **允许/禁止识读 Interleaved 2of 5**

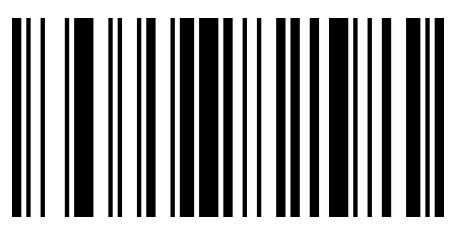

B0900

允许识读 Interleaved 2 of 5\*\*

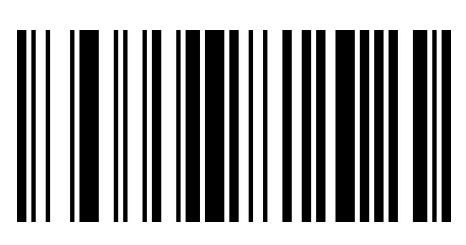

B0901 禁止识读 Interleaved 2 of 5

**Matrix 2 of 5**

**允许**/**禁止识读 Matrix 2 of 5**

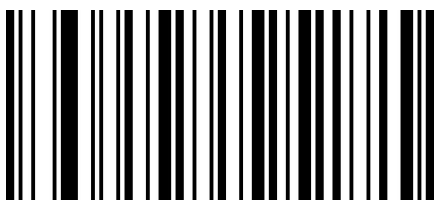

B0B00

允许识读 Matrix 2 of 5\*\*

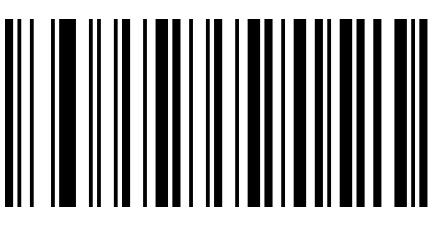

B0B01 禁止识读 Matrix 2 of 5

#### **60** / **77**

# **Industrial 2 of 5**

# **允许/禁止识读 Industrial 2 of 5**

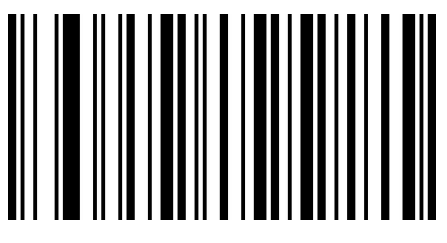

B0A00

允许识读 Industrial 2 of 5\*\*

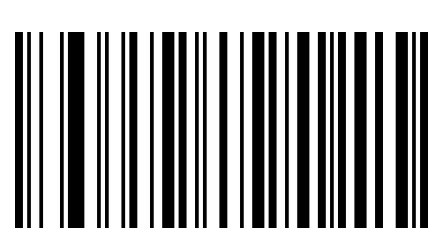

B0A01 禁止识读 Industrial 2 of 5

# **Standard 2of 5(IATA)**

# **允许/禁止识读 Standard 2of 5**

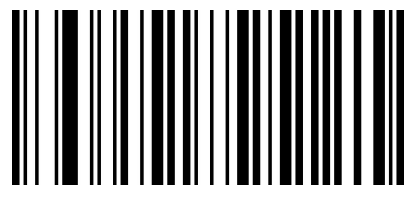

B0G00

允许识读 Standard 2 of 5\*\*

# **允许/禁止识读 Standard 2of 5**

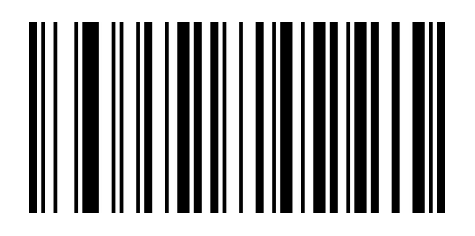

B0G30

传输校验

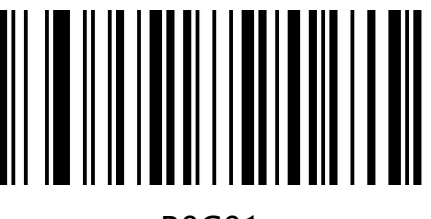

B0G01

禁止识读 Standard 2 of 5

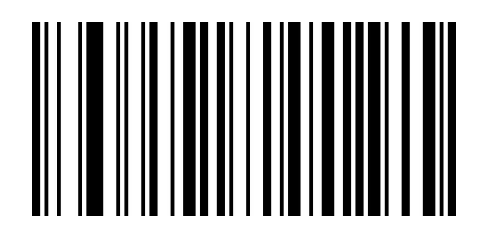

B0G31

不传输校验\*\*

www.dyscan.com.cn

# **MSI Plessey**

#### **允许/禁止识读 MSI Plessey**

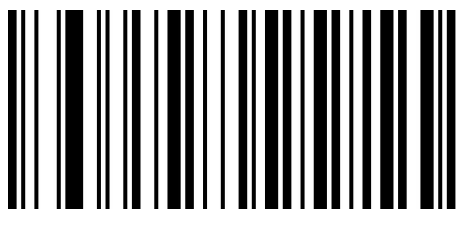

B0C00 允许识读 MSI Plessey

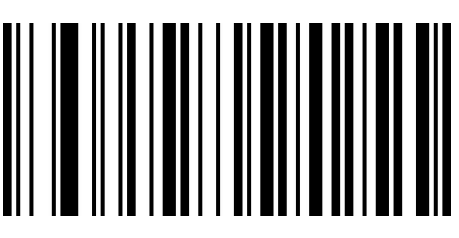

B0C01 禁止识读 MSI Plessey\*\*

# **China Post(Datalogic 2 of 5)**

# **允许/禁止识读 China Post**

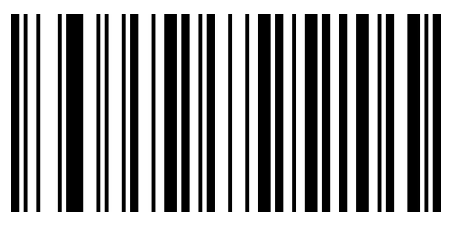

B0D00

允许识读 China Post

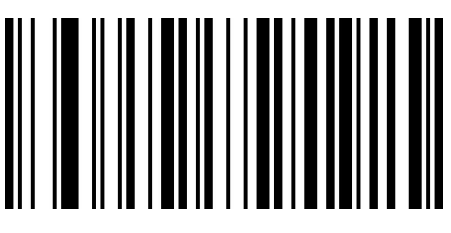

B0D01 禁止识读 China Post\*\*

**第六章**

# **附录-Code ID**

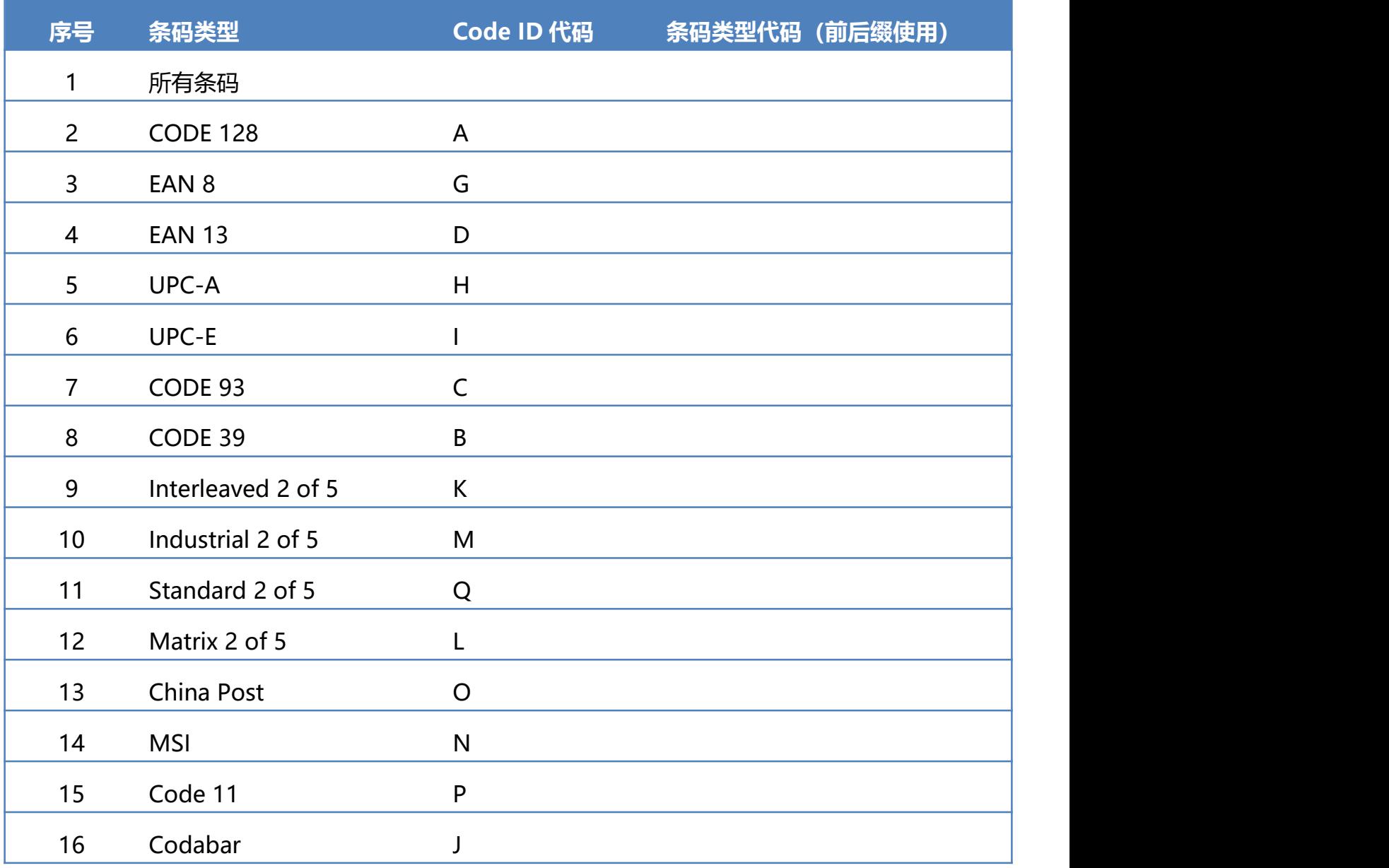

# **附录-字符表(用于添加前后缀)**

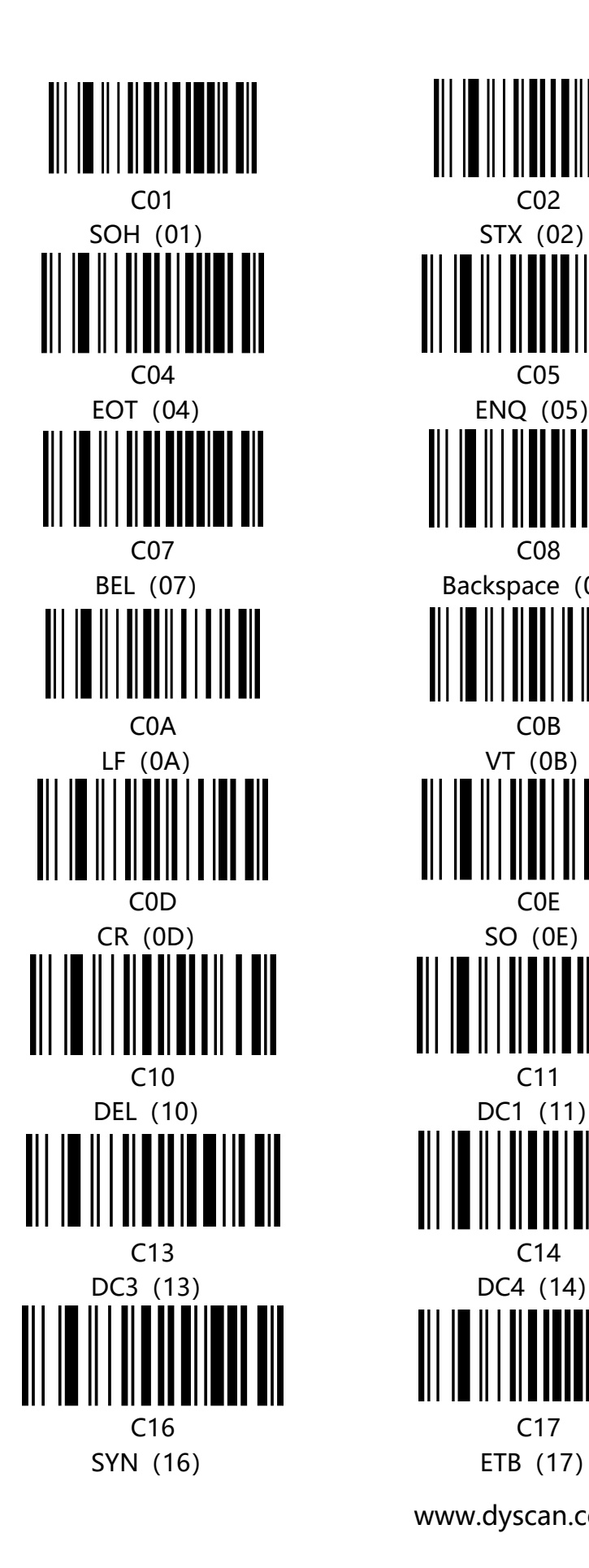

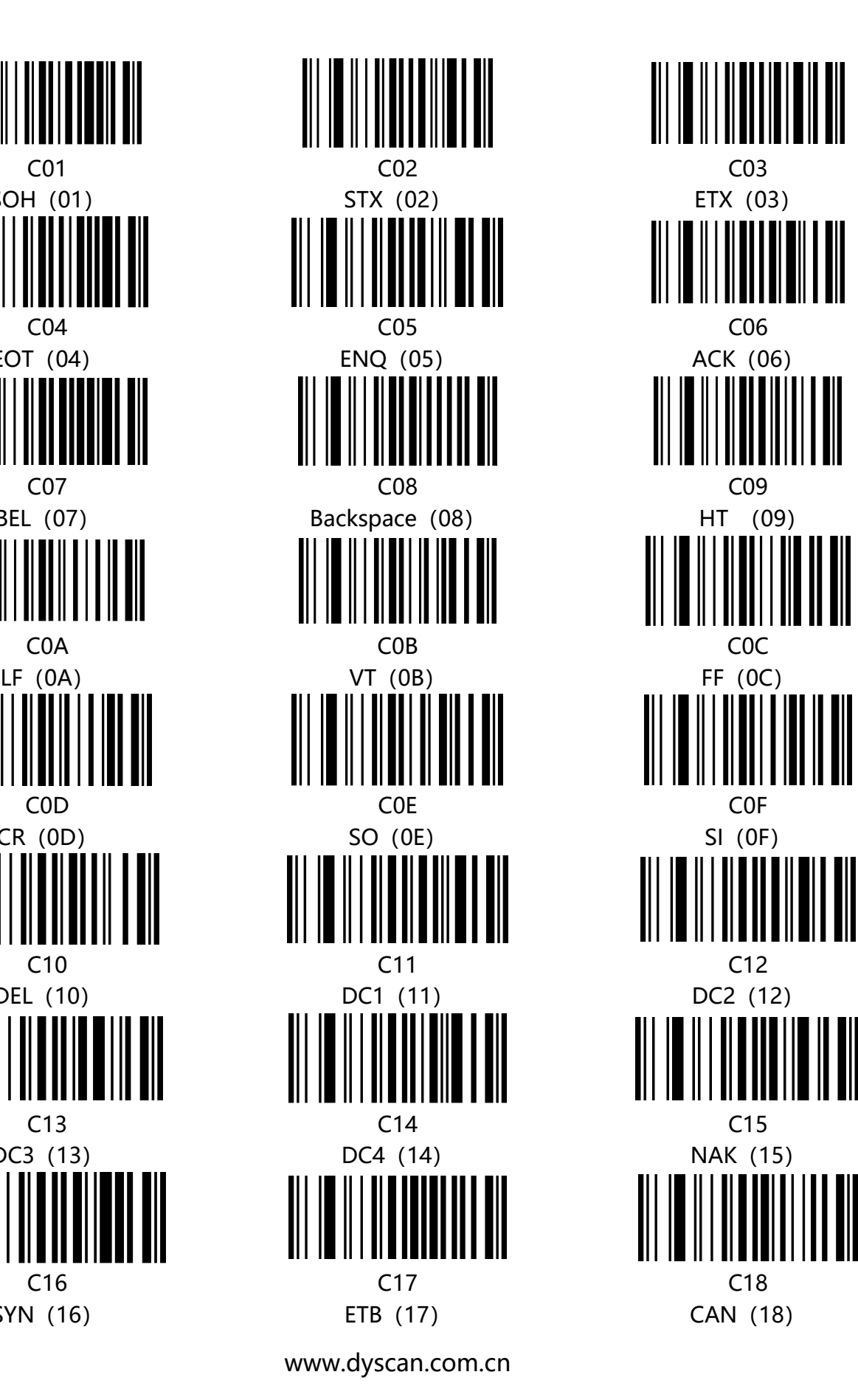

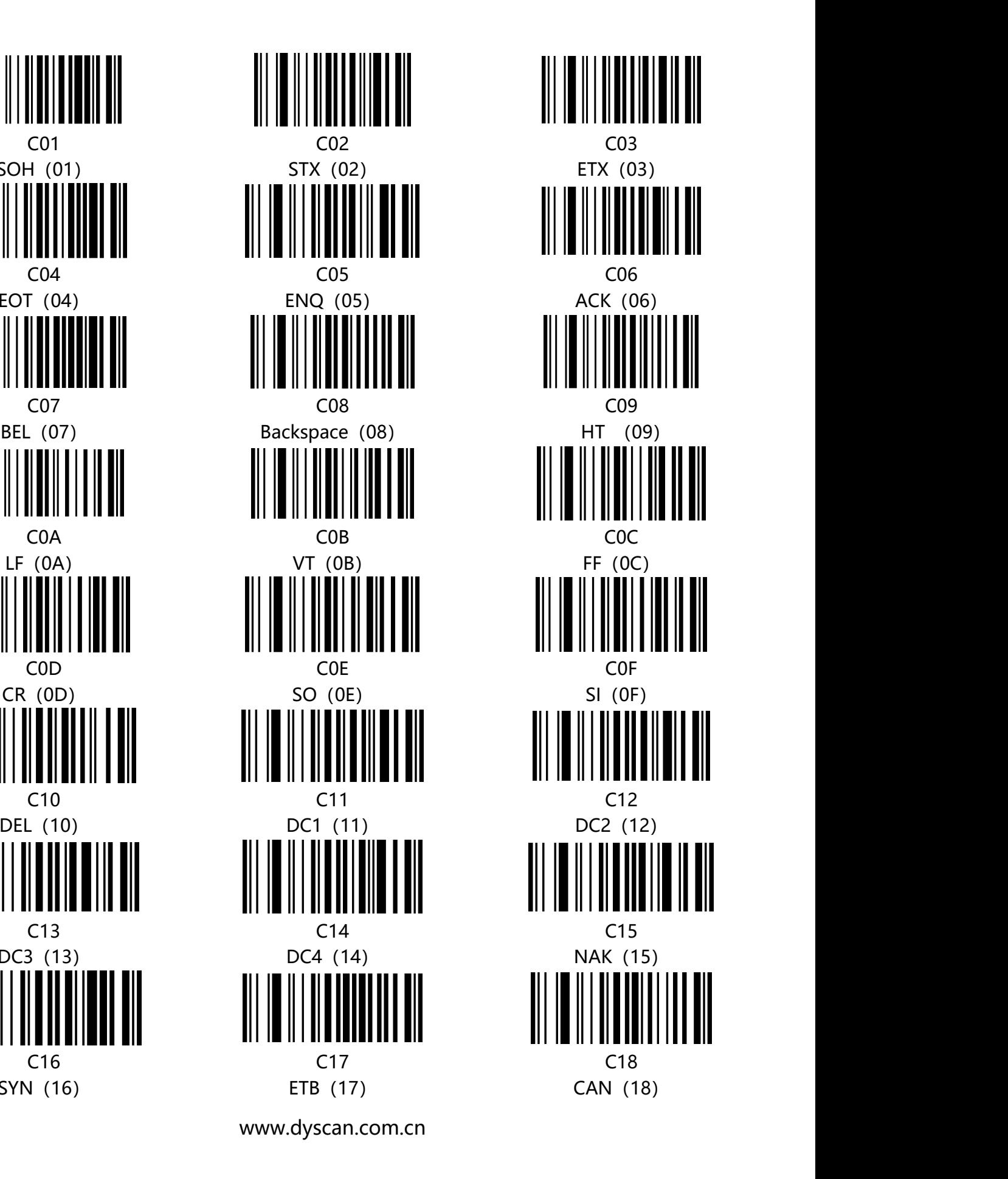

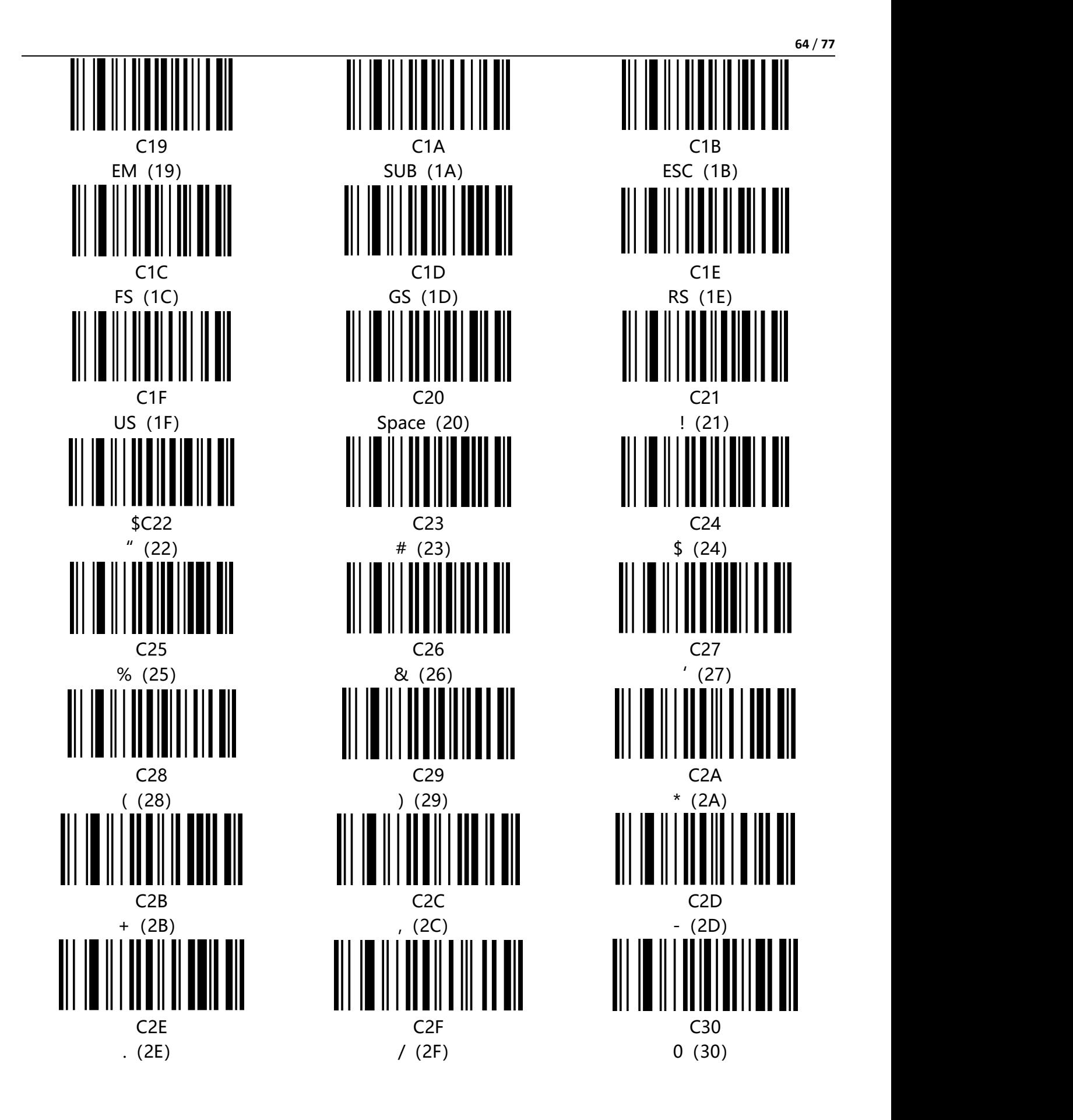

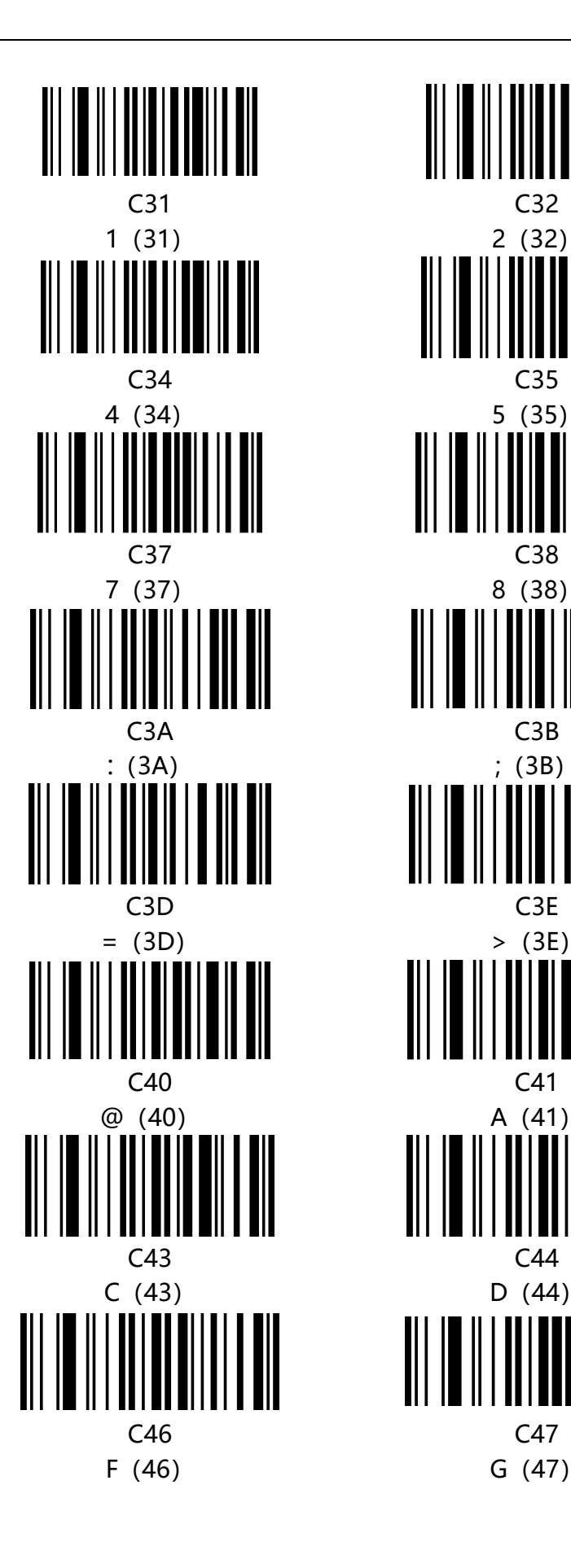

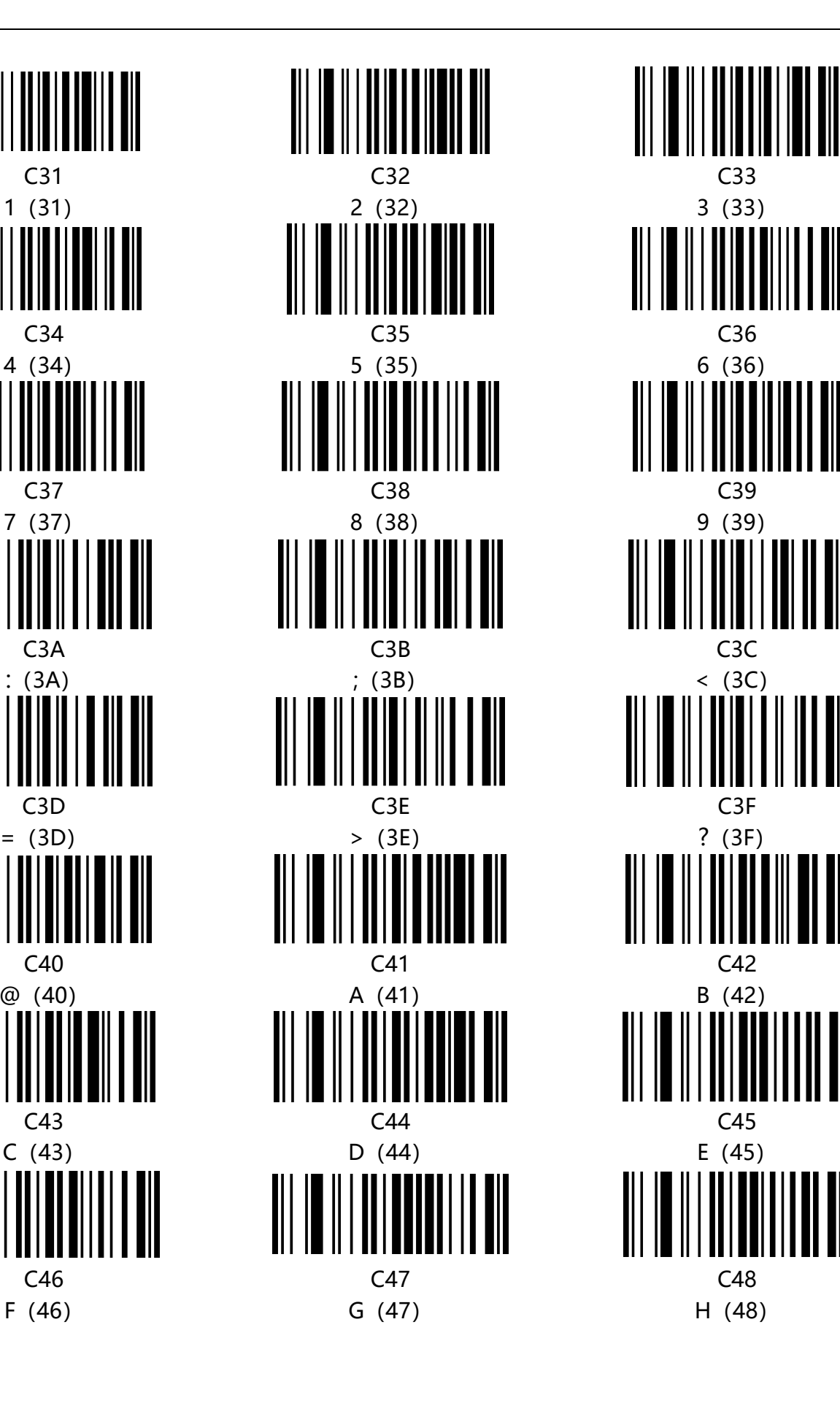

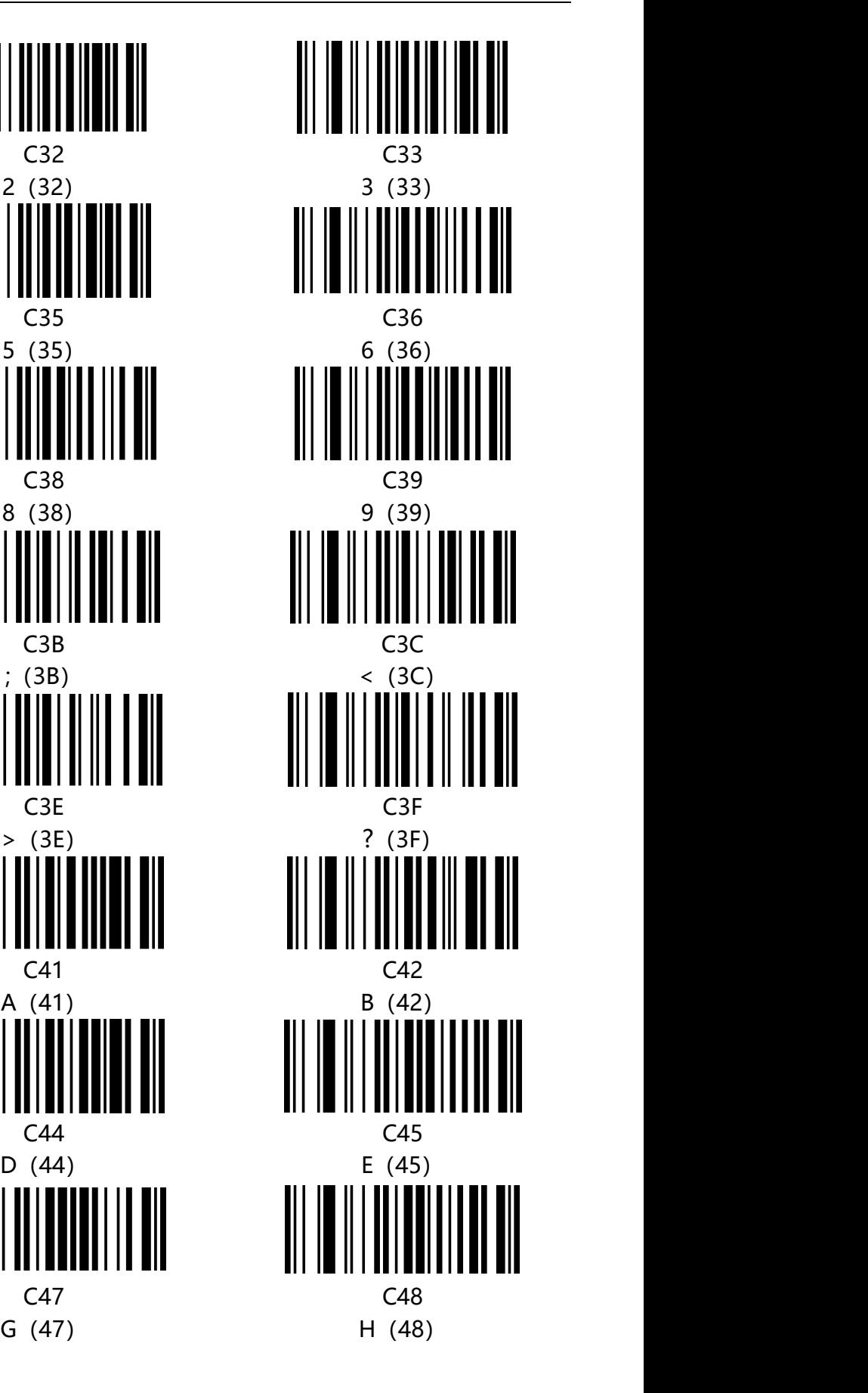

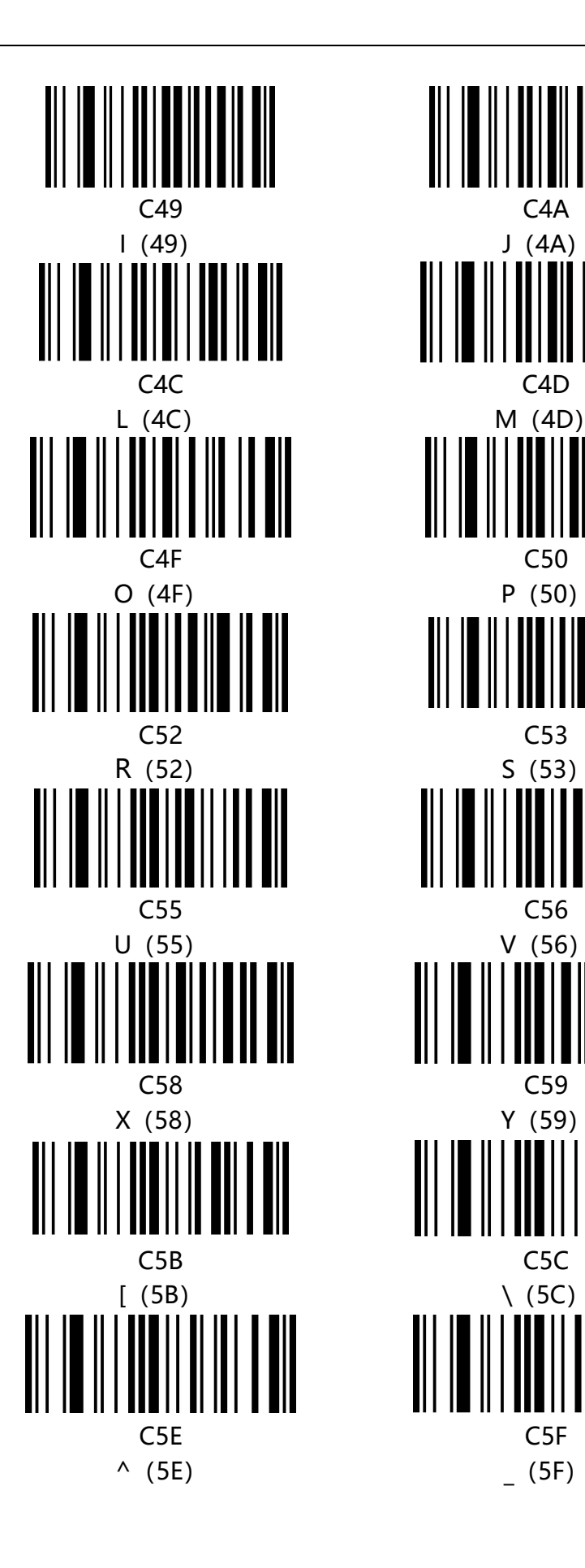

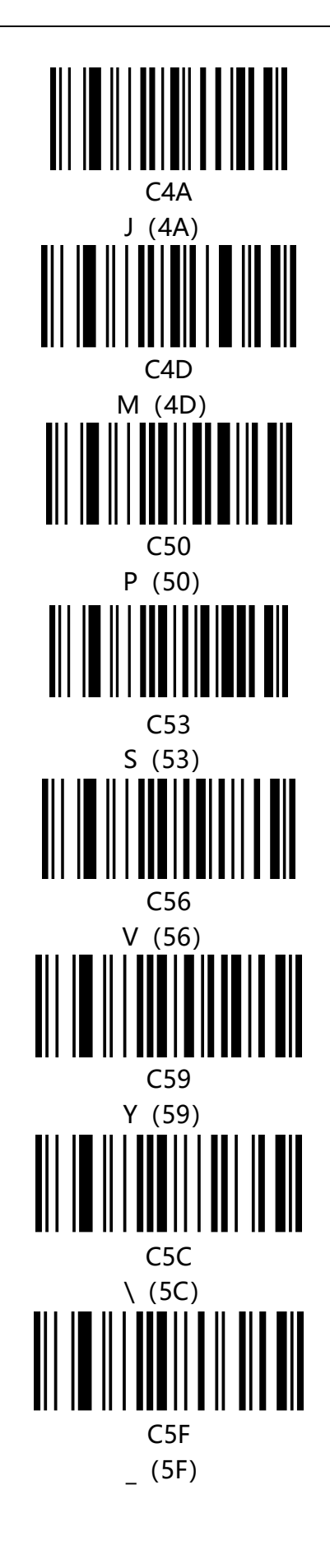

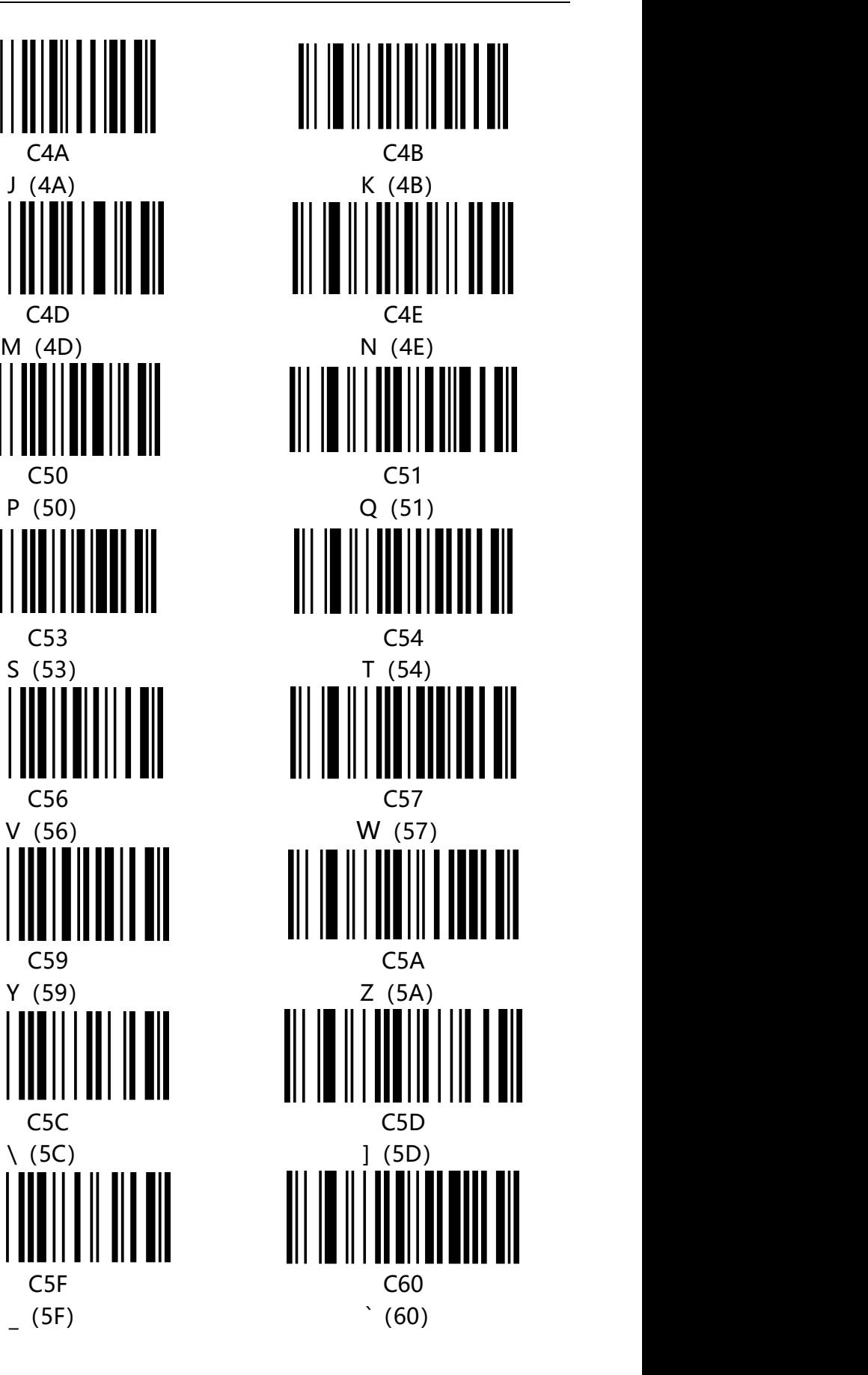

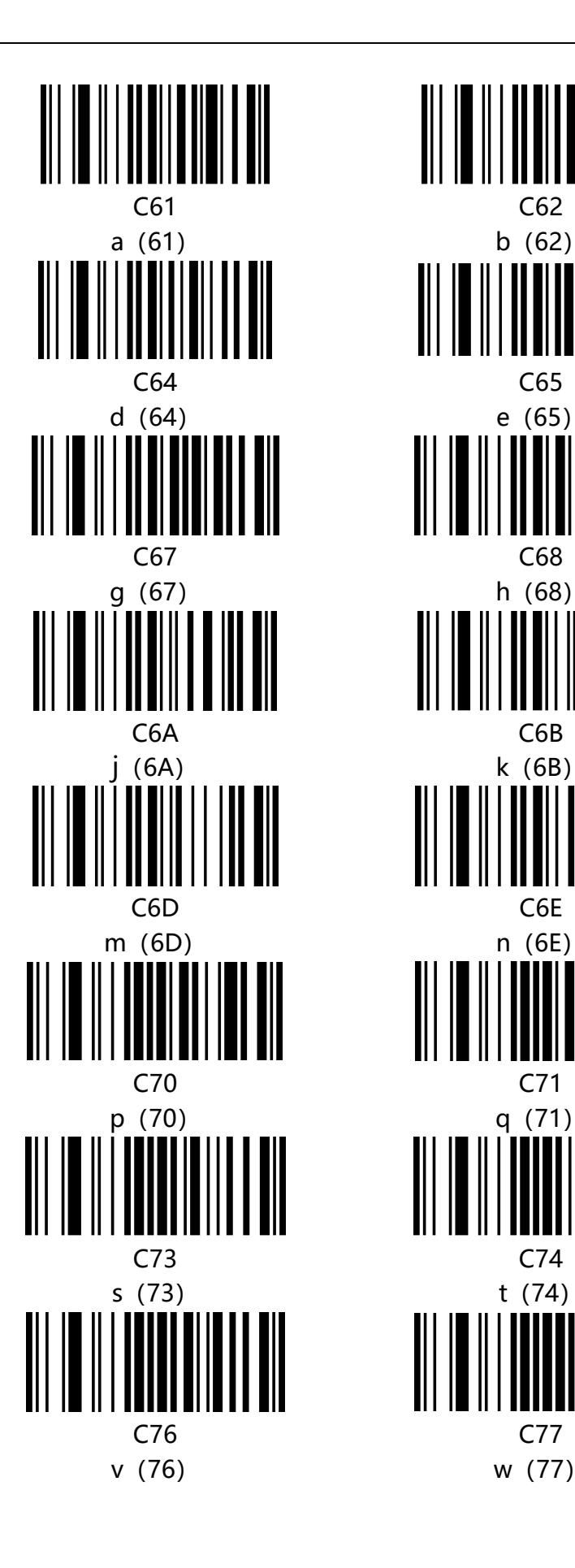

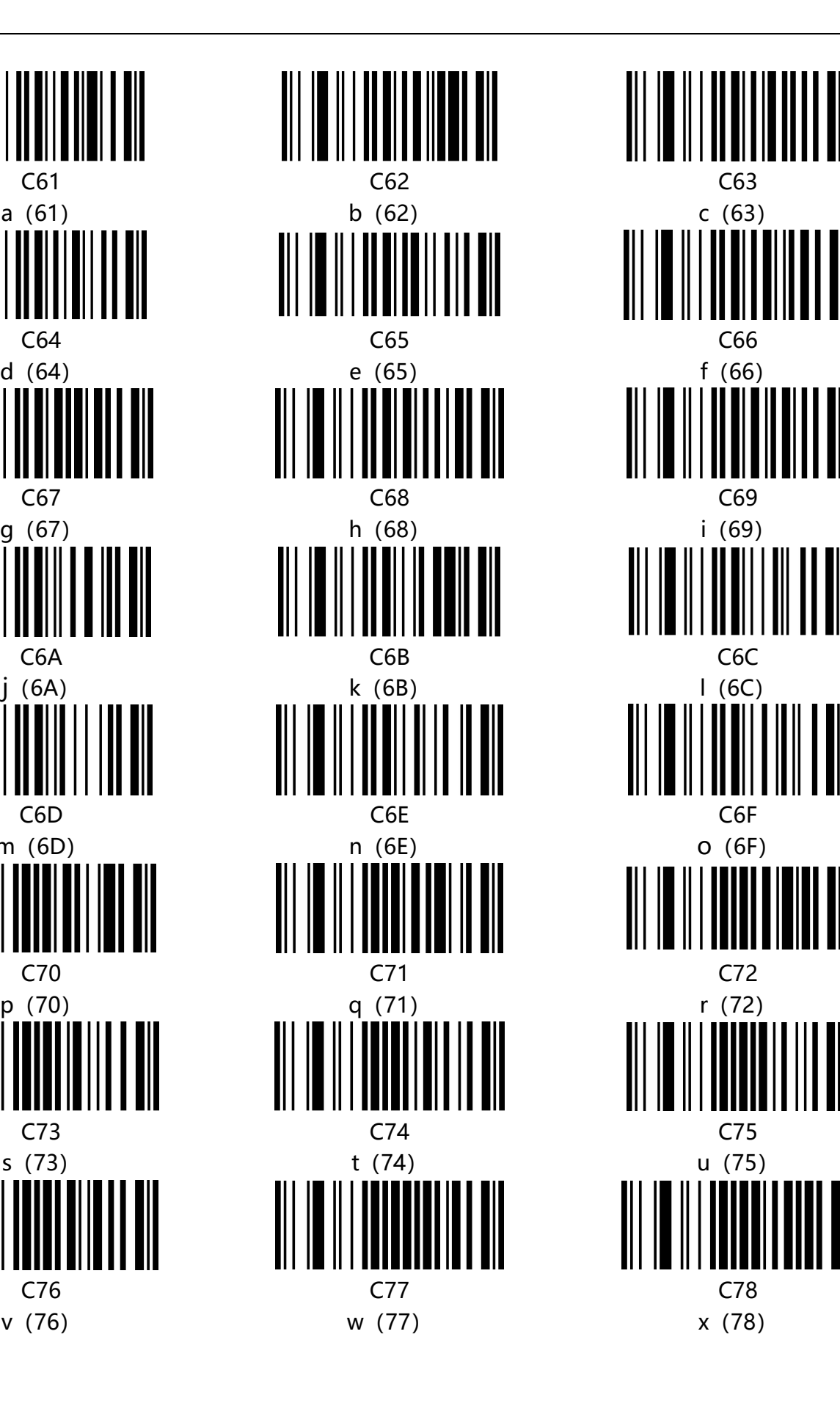

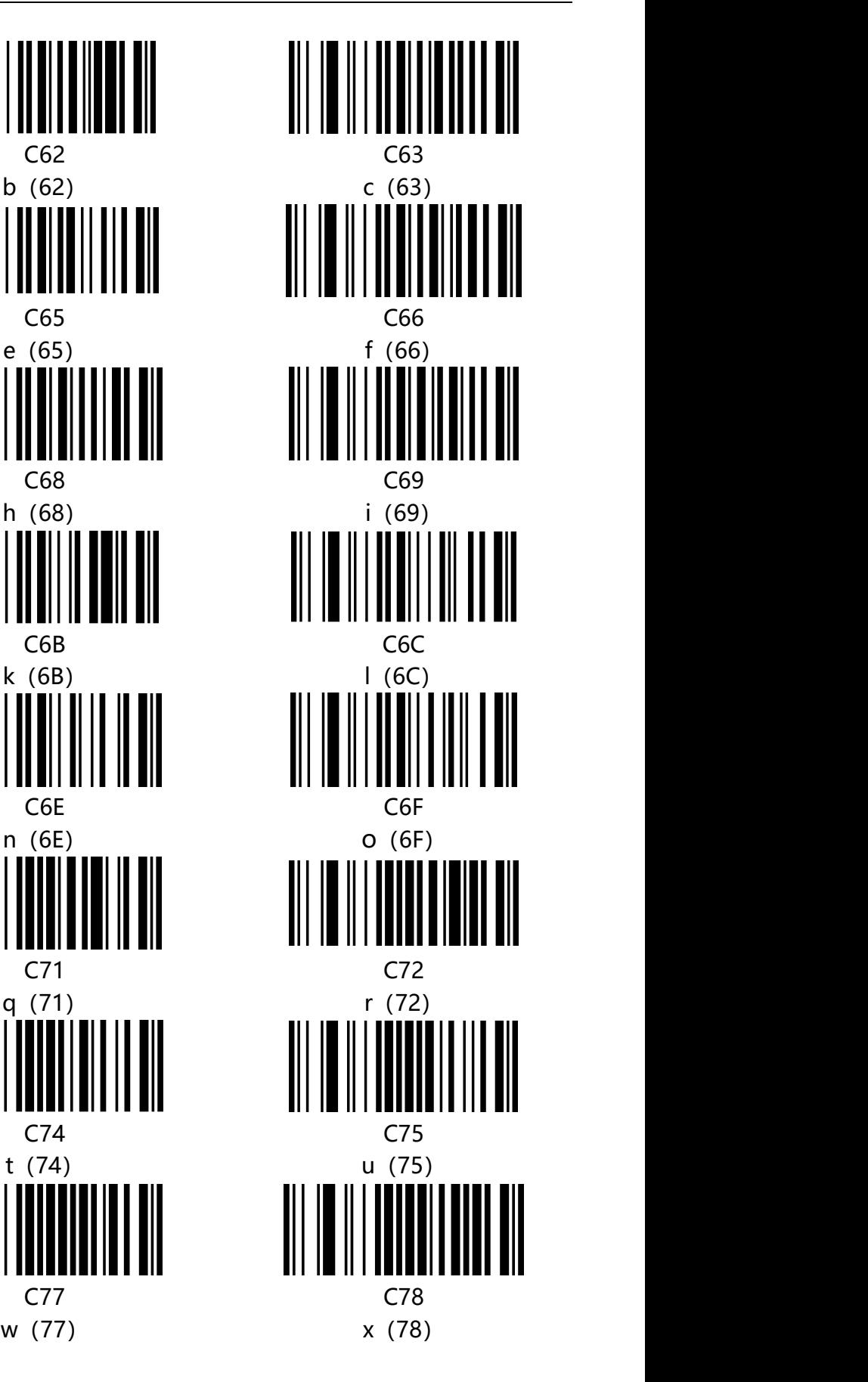

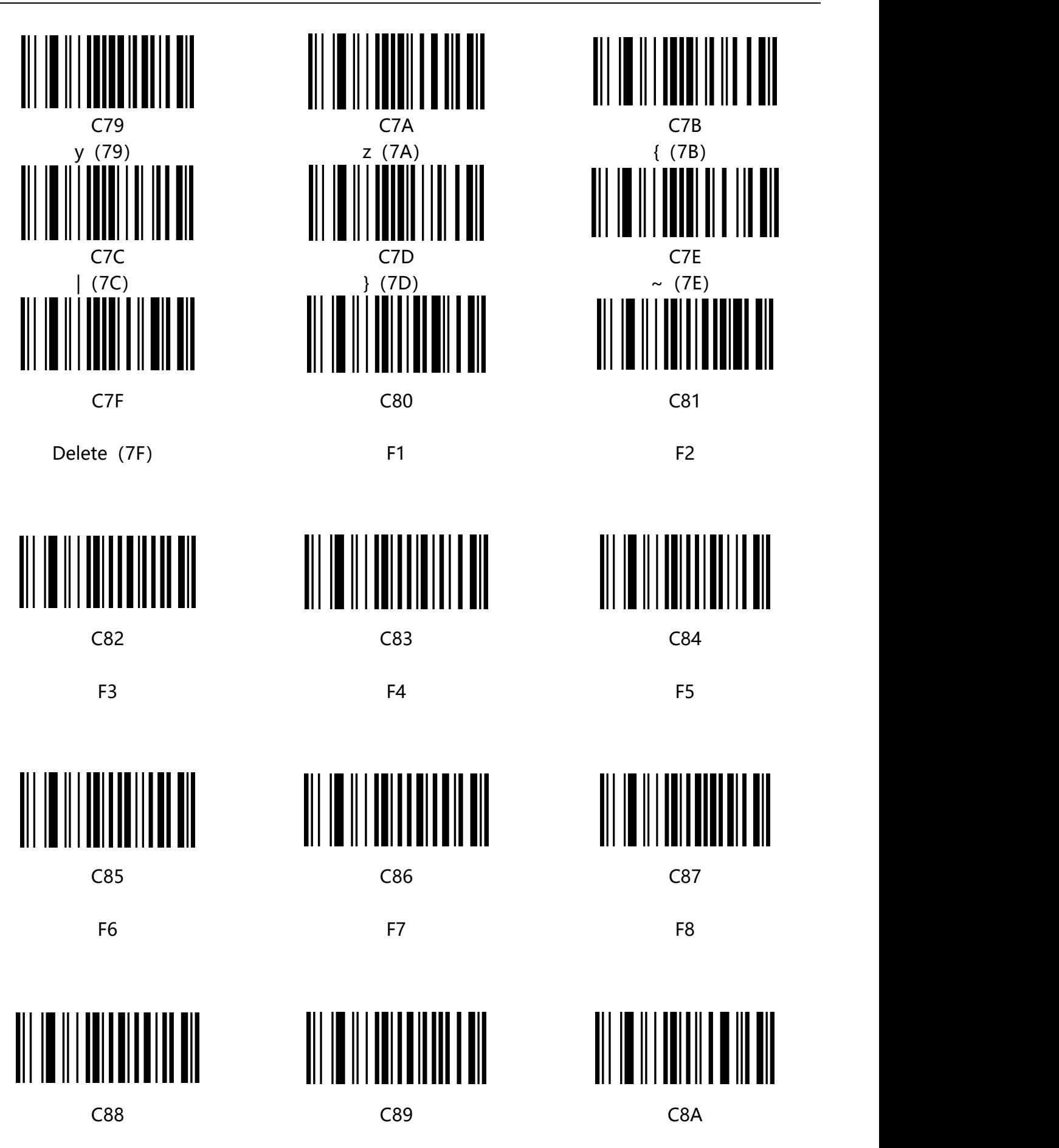

www.dyscan.com.cn

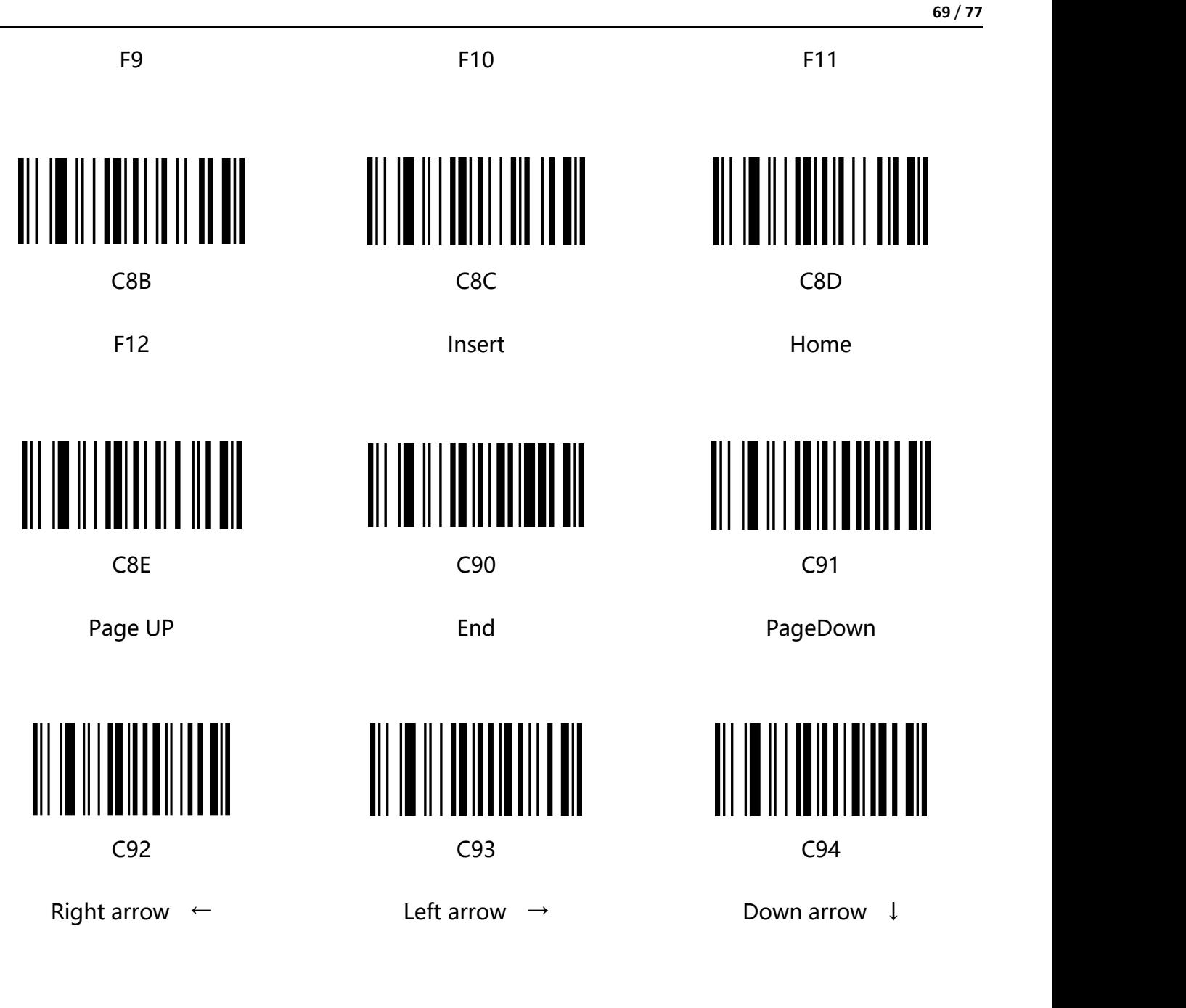

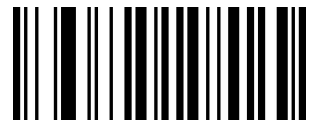

C95

Up arrow ↑

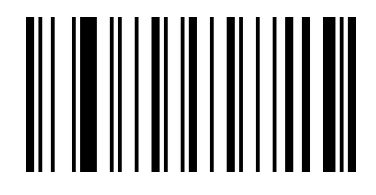

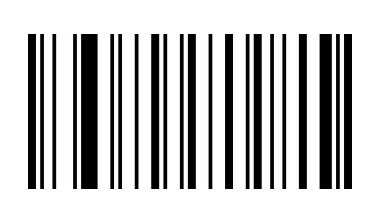

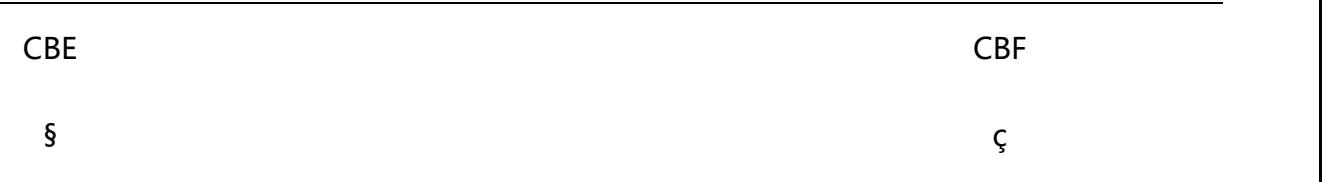

# **附录-ASCII 码表**

#### 注: ASCII 码表 0-31 为不可见字符为控制字符使用, 32-127 为可见字符

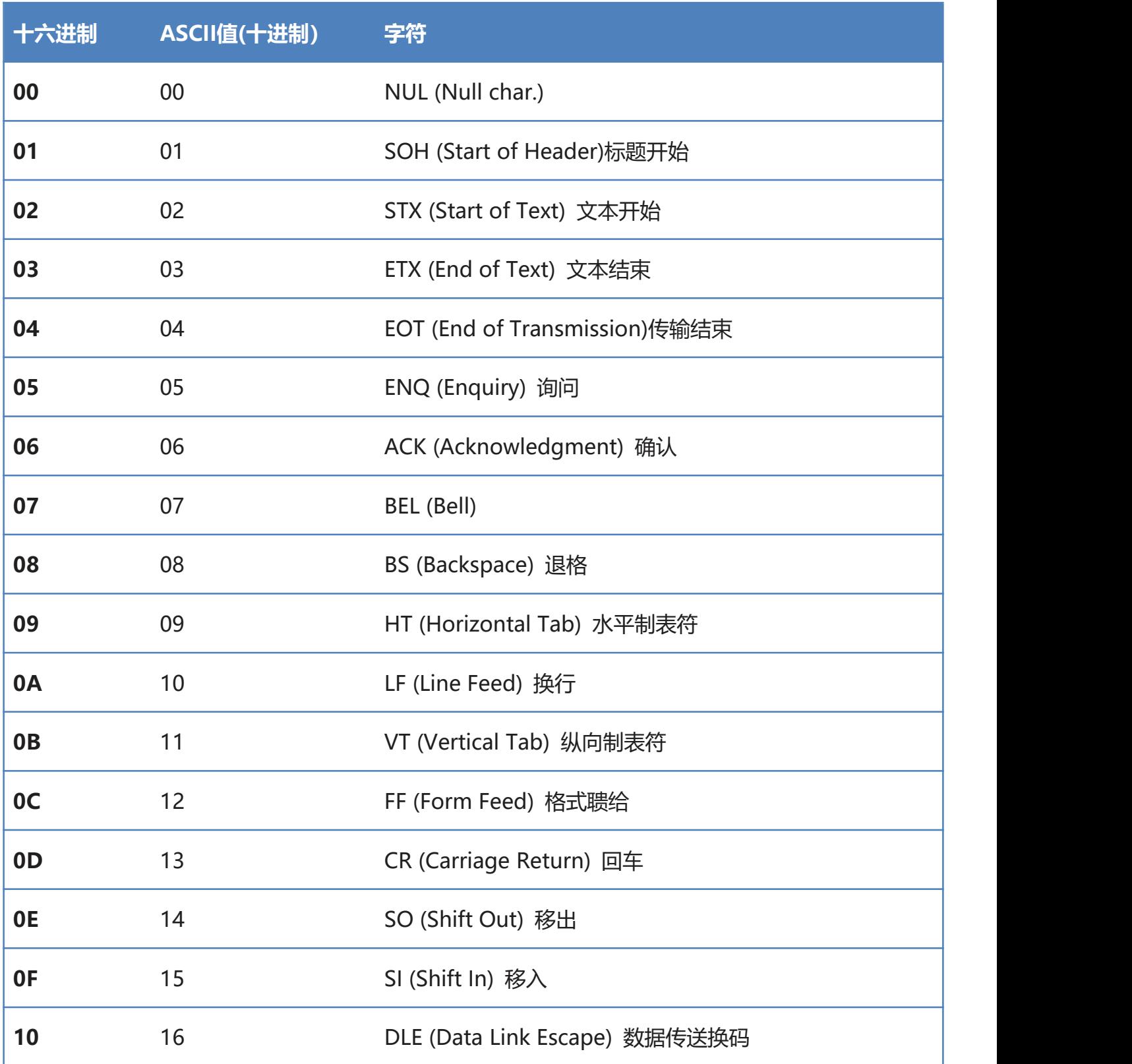

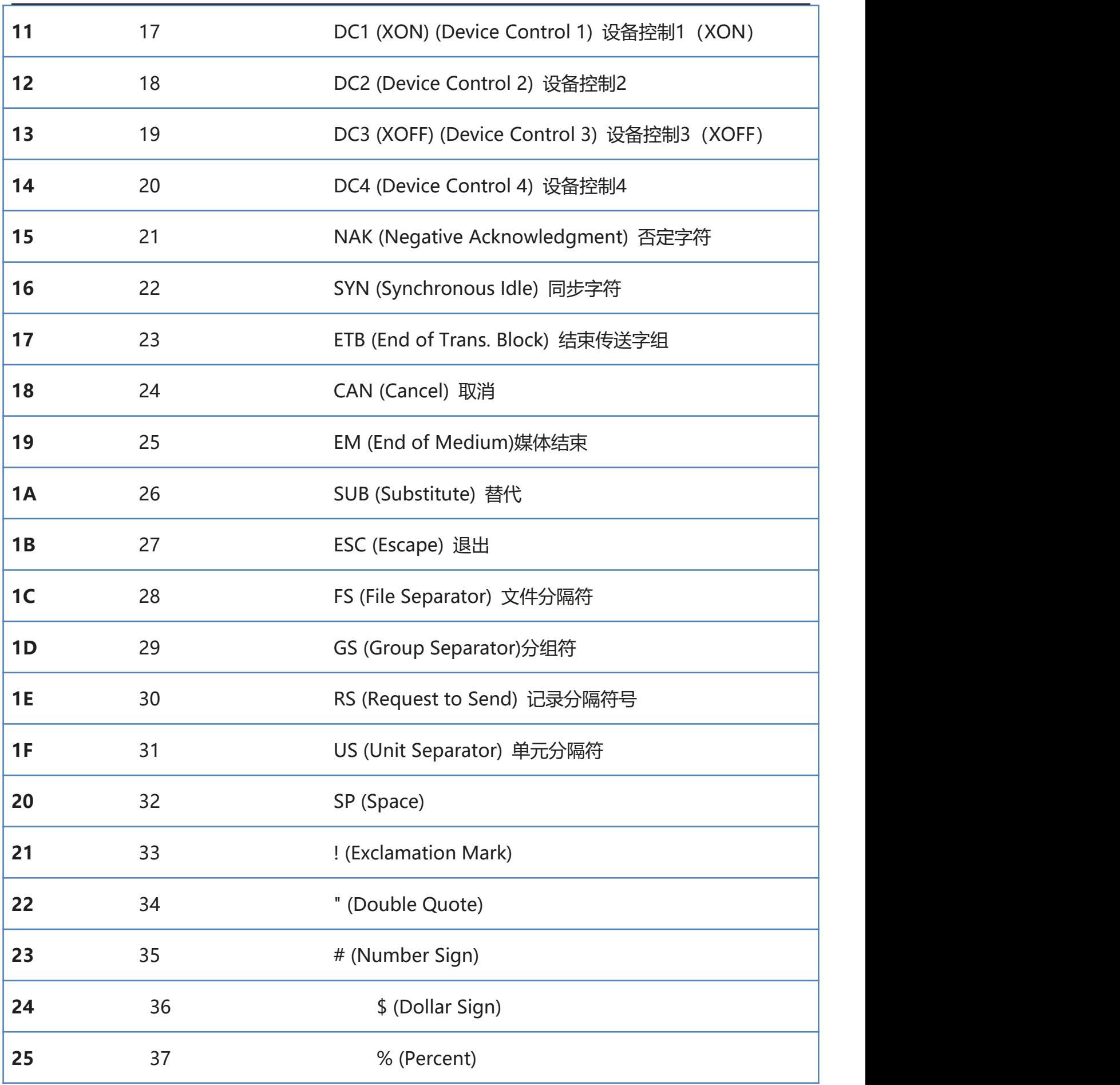
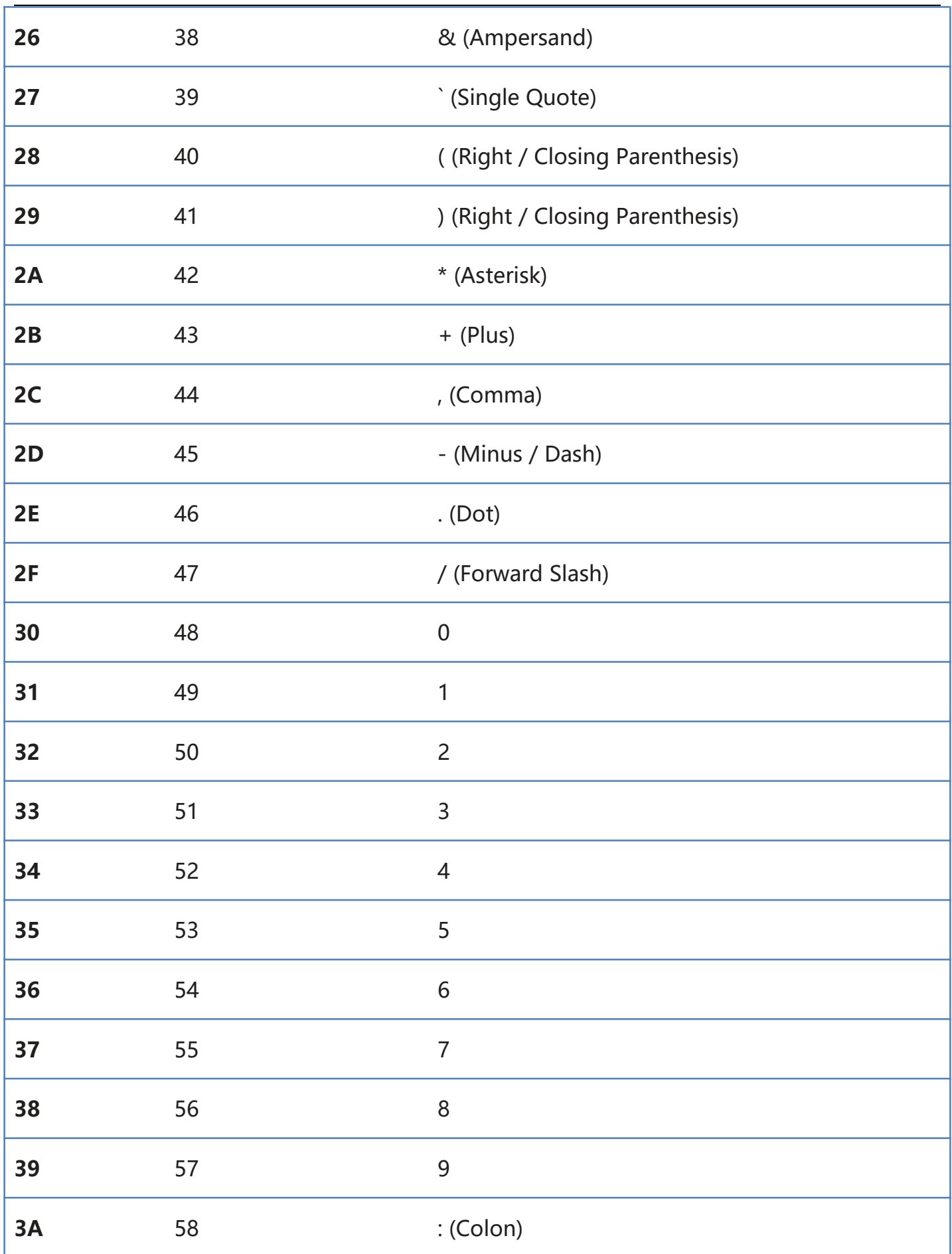

www.dyscan.com.cn

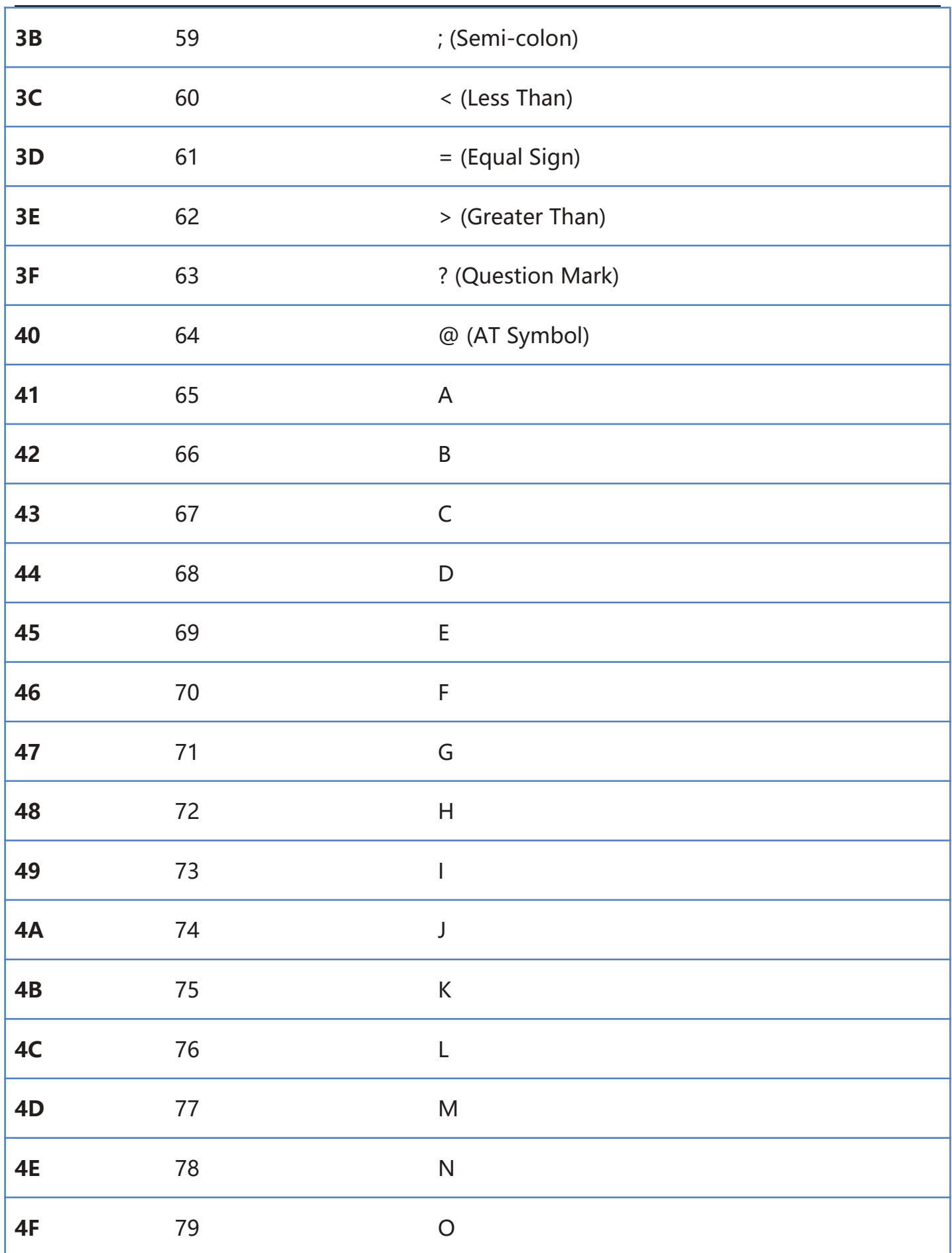

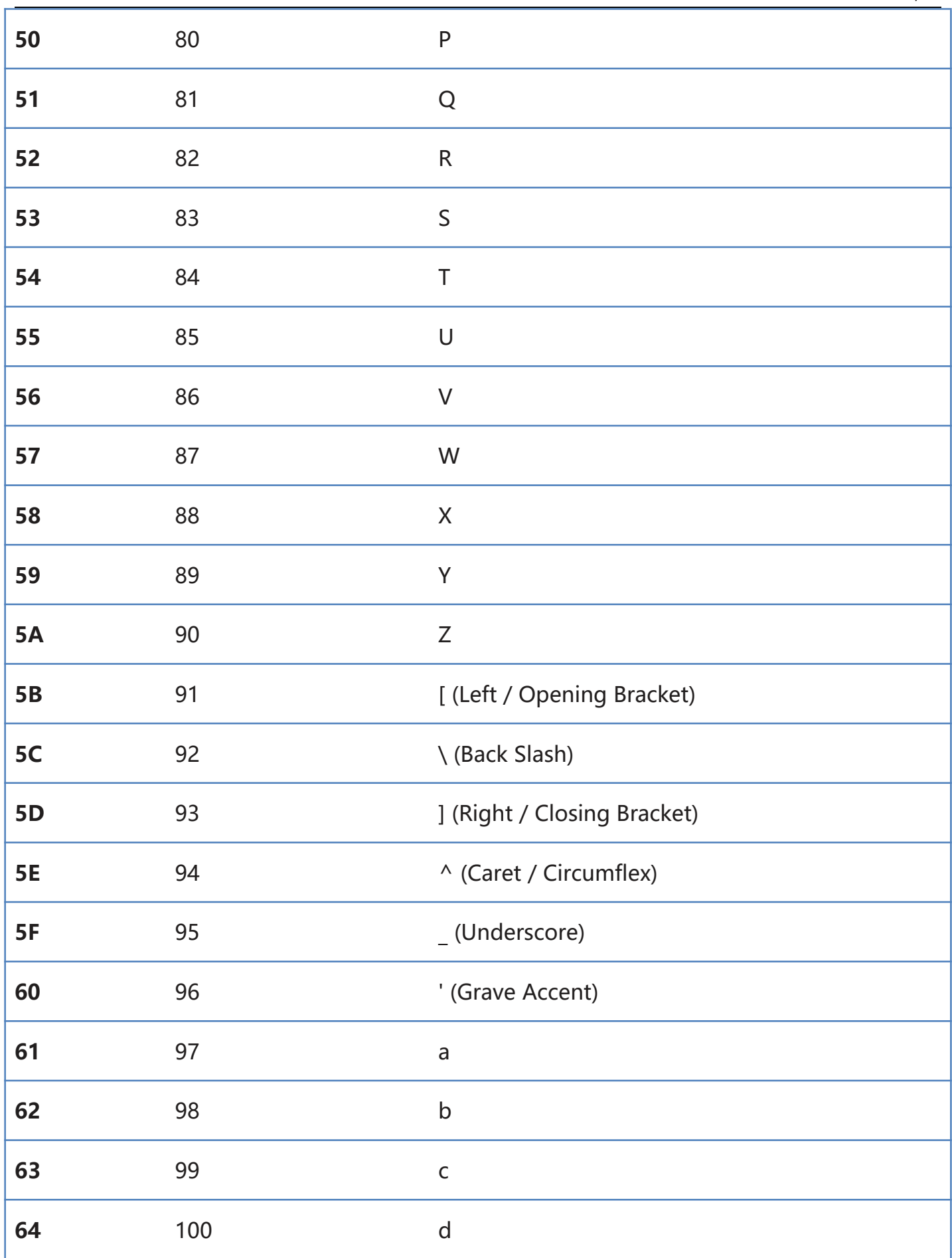

www.dyscan.com.cn

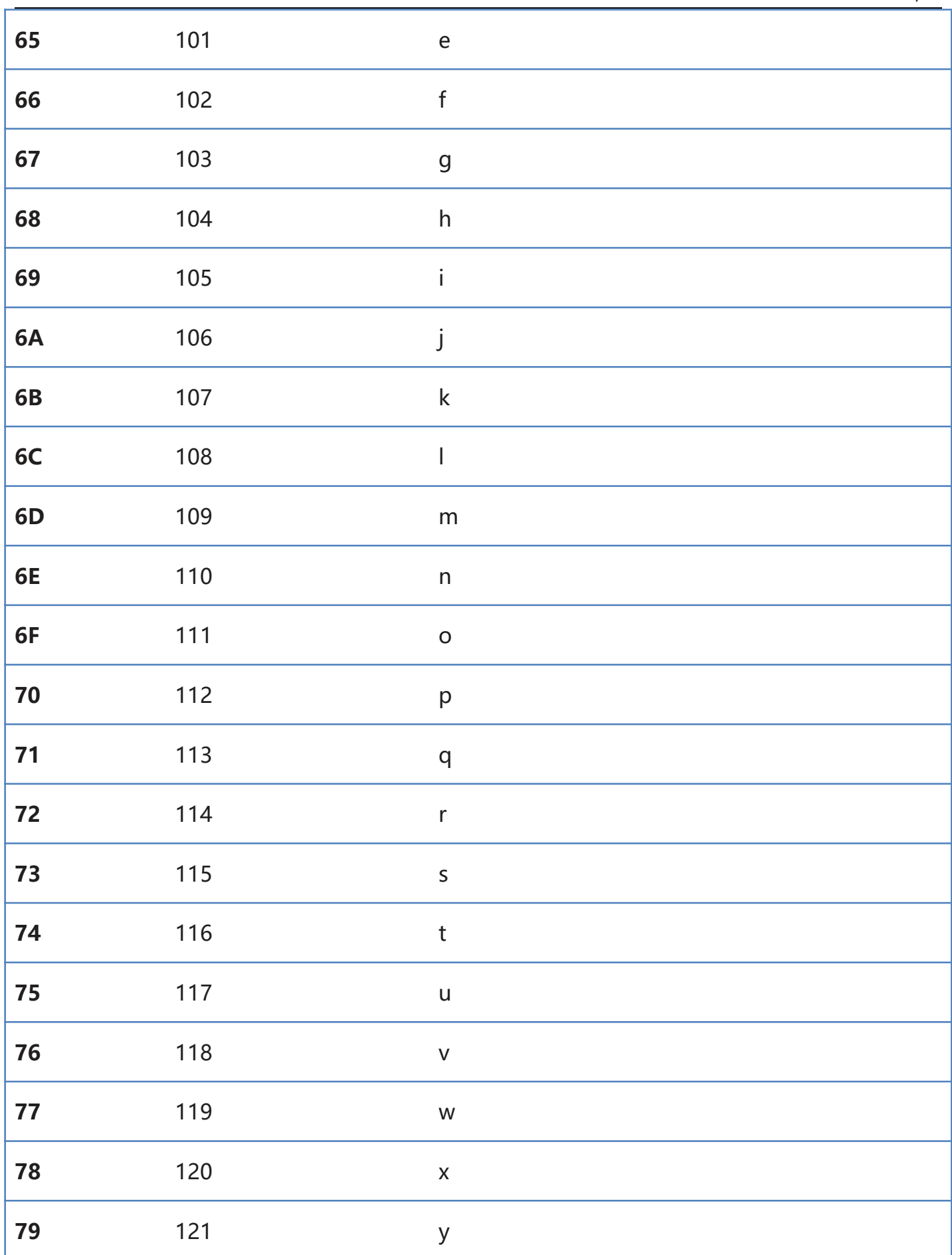

www.dyscan.com.cn

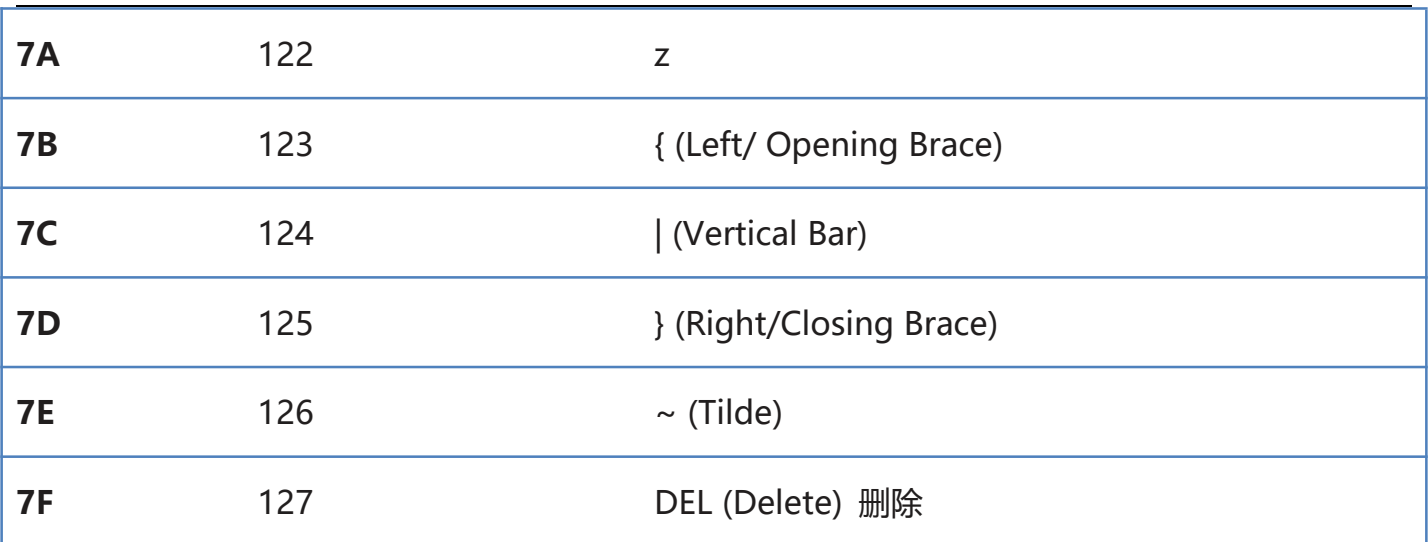